# **Installing the S25P System**

**December 15, 2008 100-00058-02**

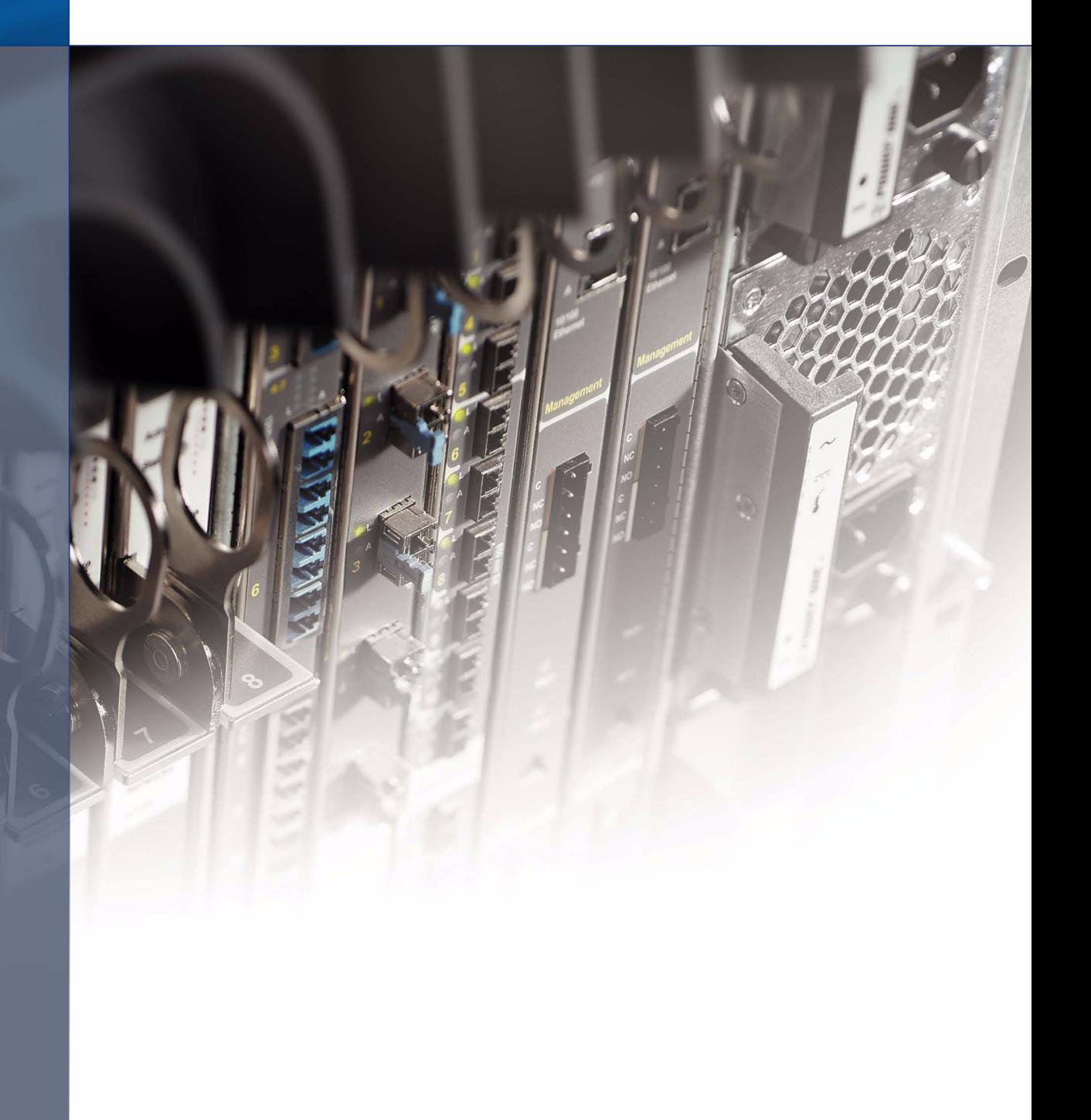

### **Copyright 2008 Force10 Networks®**

All rights reserved. Printed in the USA. December 2008.

Force10 Networks® reserves the right to change, modify, revise this publication without notice.

### **Trademarks**

Force10 Networks® and E-Series® are registered trademarks of Force10 Networks, Inc. Force10, the Force10 logo, E1200, E600, E600i, E300, EtherScale, TeraScale, and FTOS are trademarks of Force10 Networks, Inc. All other brand and product names are registered trademarks or trademarks of their respective holders.

### **Statement of Conditions**

In the interest of improving internal design, operational function, and/or reliability, Force10 Networks reserves the right to make changes to products described in this document without notice. Force10 Networks does not assume any liability that may occur due to the use or application of the product(s) described herein.

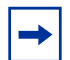

**Note:** The country-specific warnings and statements of compliance have been moved to ["Agency Compliance" on page 34,](#page-33-0) in [Chapter 5, "S25P Specifications," on page 33.](#page-32-0)

Feedback on Documentation?<br>Send email to techpubs@force10networks.com

# <span id="page-2-0"></span>**Contents**

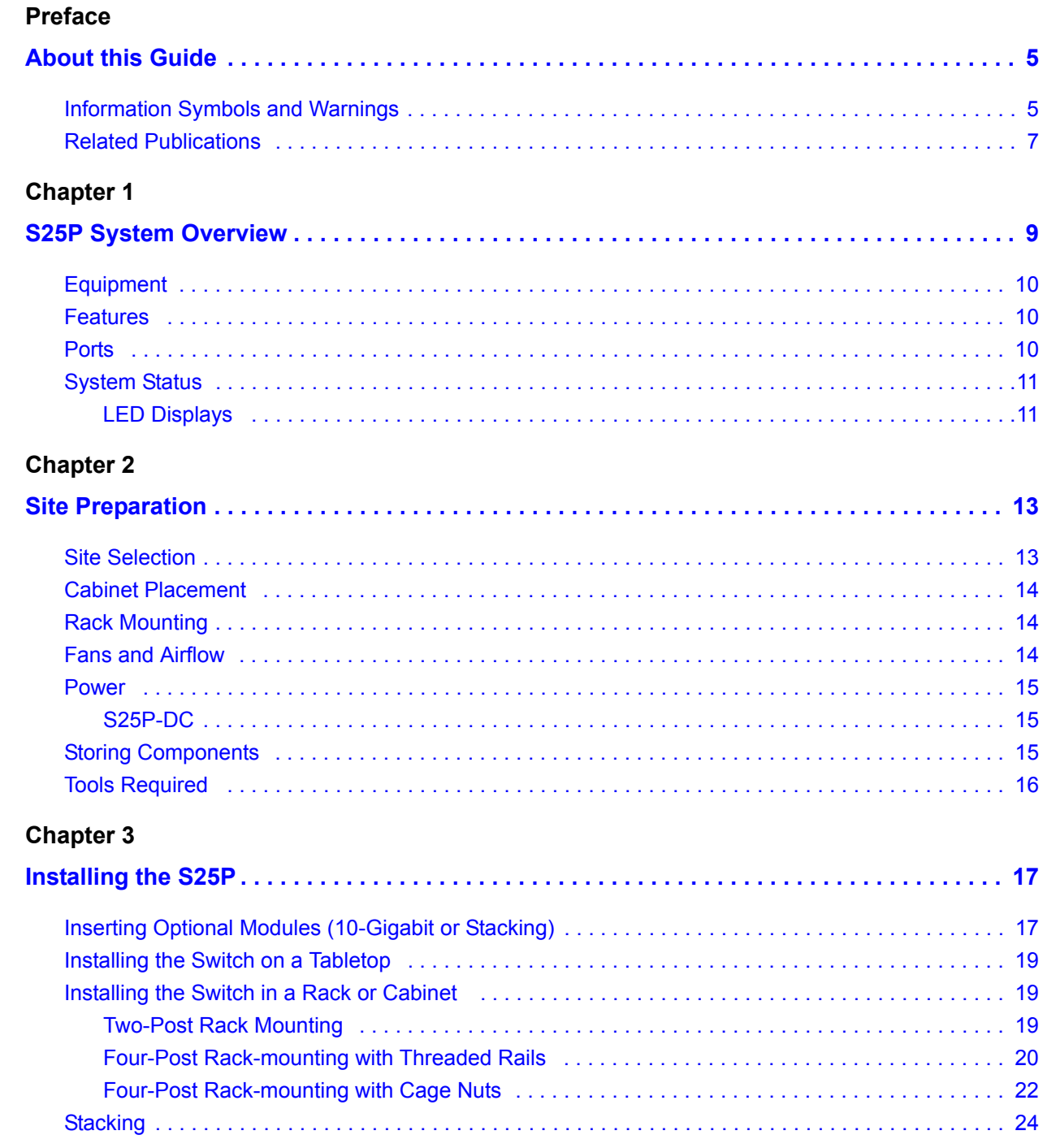

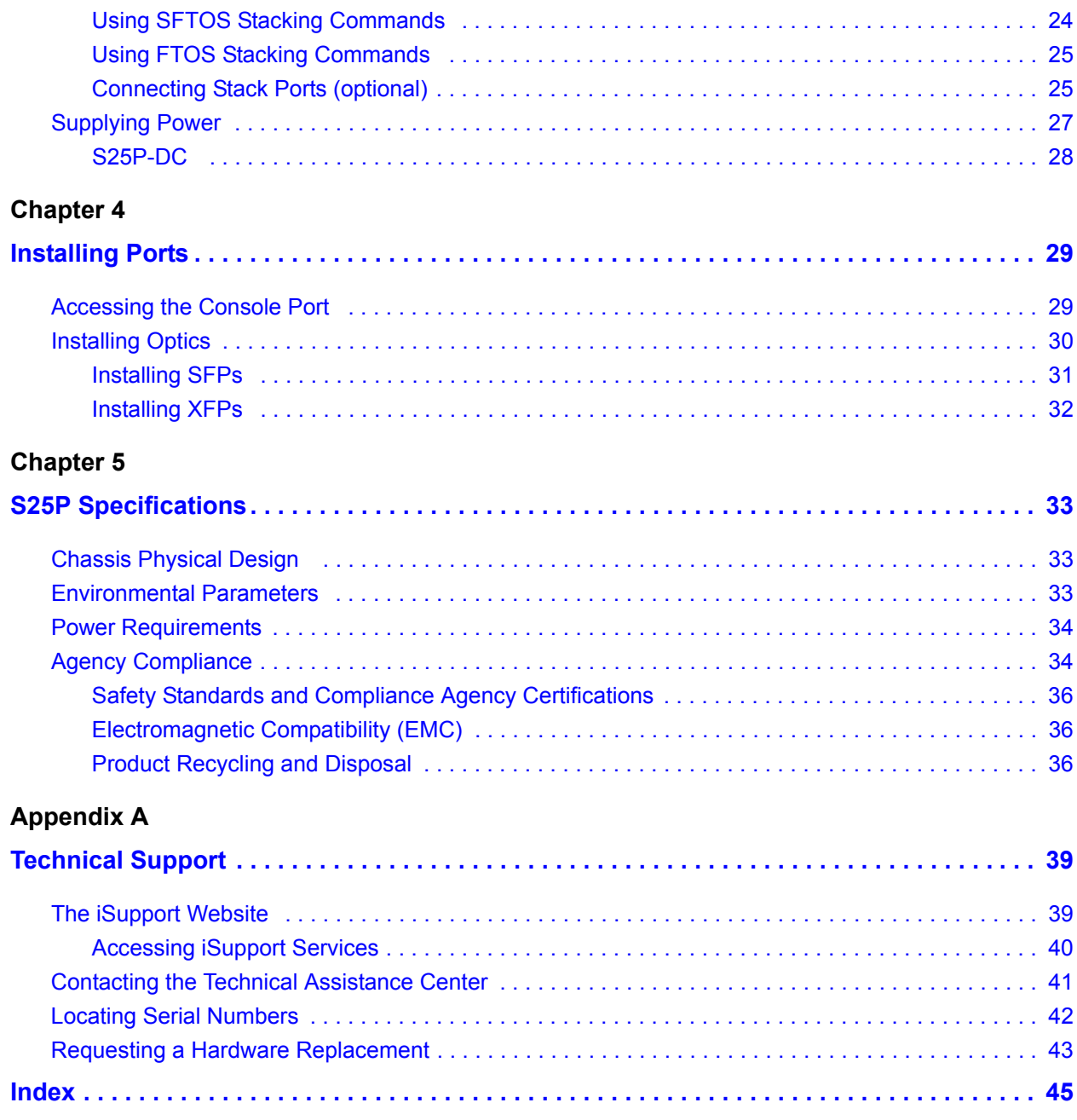

# <span id="page-4-1"></span><span id="page-4-0"></span>**Preface About this Guide**

This guide provides site preparation recommendations, step-by-step procedures for rack mounting and desk mounting, inserting optional modules, and connecting to a power source.

After you have completed the hardware installation and power-up of the S25P, refer to the *SFTOS™ Configuration Guide* for software configuration information and the *SFTOS™ Command Reference* for detailed Command Line Interface (CLI) information.

# <span id="page-4-4"></span><span id="page-4-2"></span>**Information Symbols and Warnings**

The following graphic symbols are used in this document to bring attention to hazards that exist when handling the S25P and its components. Please read these alerts and heed their warnings and cautions.

[Table 1](#page-4-3) describes symbols contained in this guide.

| <b>Symbol</b> | Warning | <b>Description</b>                                                                                                    |  |
|---------------|---------|----------------------------------------------------------------------------------------------------|--|
|               | Danger  | This symbol warns that improper handling and installation could result in bodily injury.<br>Before you begin work on this equipment, be aware of hazards involving electrical circuitry,<br>networking environments, and instigate accident prevention procedures. |  |
|               | Caution | This symbol informs you that improper handling and installation could result in equipment<br>damage or loss of data.                                                                                                    |  |
|               | Warning | This symbol informs you that improper handling may reduce your component or system<br>performance.                                                                                                    |  |
|               | Note    | This symbol informs you of important operational information.                                                                                                    |  |

<span id="page-4-3"></span>**Table 1** Information Symbols

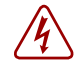

<span id="page-4-5"></span>**Danger:** The installation of this equipment shall be performed by trained and qualified personnel only. Read this guide before installing and powering up this equipment. This equipment contains two power cords. Disconnect both power cords before servicing.

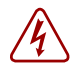

<span id="page-5-1"></span>**Danger:** Class 1 laser product. **Attention**: Produit laser de classe 1 **Warnung**: Laserprodukt der Klasse 1

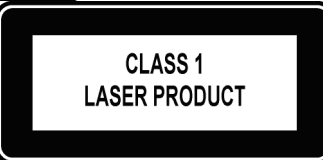

This equipment contains optical transceivers, which comply with the limits of Class 1 laser radiation. Visible and invisible laser radiation may be emitted from the aperture of the optical transceiver ports when no cable is connected. Avoid exposure to laser radiation and do not stare into open apertures.

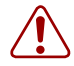

### <span id="page-5-0"></span>Warning: Building Supply Notice for AC Power Supply Use

This product relies on the building's installation for short-circuit (overcurrent) protection. Ensure that a fuse or circuit breaker no larger than 120 VAC, 15A U.S. (240 VAC, 10A international) is used on the phase conductors (all current-carrying conductors).

Attention: Pour ce qui est de la protection contre les courts-circuits (surtension), ce produit dépend de l'installation électrique du local. Vérifier qu'un fusible ou qu'un disjoncteur de 120 V alt., 15 A U.S. maximum (240 V alt., 10 A international) est utilisé sur les conducteurs de phase (conducteurs de charge).

Warnung: Dieses Produkt ist darauf angewiesen, daß im Gebäude ein Kurzschluß- bzw. Überstromschutz installiert ist. Stellen Sie sicher, daß eine Sicherung oder ein Unterbrecher von nicht mehr als 240 V Wechselstrom, 10 A (bzw. in den USA 120 V Wechselstrom, 15 A) an den Phasenleitern (allen stromführenden Leitern) verwendet wird.

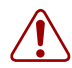

### <span id="page-5-2"></span>Warning: Building Supply Notice for DC Power Supply Use

An external disconnect must be provided and be easily accessible. Force10 Networks recommends the use of a 60A circuit breaker.

**ATTENTION**: Un interrupteur externe doit être fournis et doit être facilement accessible. Force10 Networks recommande l'utilisation d'un disjoncteur de 60Ampères.

**WARNUNG**: Eine leicht zugängliche Tren Force10 Networks nvorrichtung muss in der Verdrahtung eingebaut sein. Force10 Networks empfiehlt einen 60A Sicherungsautomaten zu benutzen.

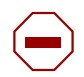

<span id="page-5-3"></span>**Caution:** Wear grounding wrist straps when handling this equipment to avoid ESD damage.

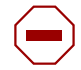

Caution: Earthing (AKA grounding) connection essential before connecting supply. Always make the ground connection first and disconnect it last.

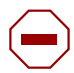

Caution: Disposal of this equipment should be handled according to all national laws and regulations. See Product Recycling and Disposal on page 45.

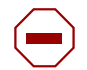

**Caution:** This unit has more than one power supply connection; all connections must be removed to remove all power from the unit.

ATTENTION: Cette unité est équipée de plusieurs raccordements d'alimentation. Pour supprimer tout courant électrique de l'unité, tous les cordons d'alimentation doivent être débranchés.

WARNUNG: Diese Einheit verfügt über mehr als einen Stromanschluß; um Strom gänzlich von der Einheit fernzuhalten, müssen alle Stromzufuhren abgetrennt sein.

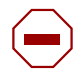

### **Caution:** Lithium Battery Notice

Danger of explosion if battery is replaced with incorrect type. Replace only with the same type recommended by the manufacturer. Dispose of used batteries according to the manufacturer's instructions.

ACHTUNG - Explosionsgefahr wenn die Battery in umgekehrter Polarität eingesetzt wird. Nur miteinem gleichen oder ähnlichen, vom Hersteller empfohlenen Typ, ersetzen. Verbrauchte Batterien müssen per den Instructionen des Herstellers verwertet werden.

ATTENTION - Il y a danger d'explosion s'il a remplacement incorrect de la batterie. Remplacer uniquement avec une batterie du meme type ou d'un type equivalent recommande par le constructeur. Mettre au rebut les batteries usagees conformement aux instructions du fabricant.

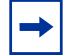

**Note:** Other cautionary statements appear in context elsewhere in this book.

# <span id="page-6-0"></span>**Related Publications**

The S25P can run on either FTOS or SFTOS. Depending on which software your S25P contains, refer to the following documents:

**Table 2 Documentation**

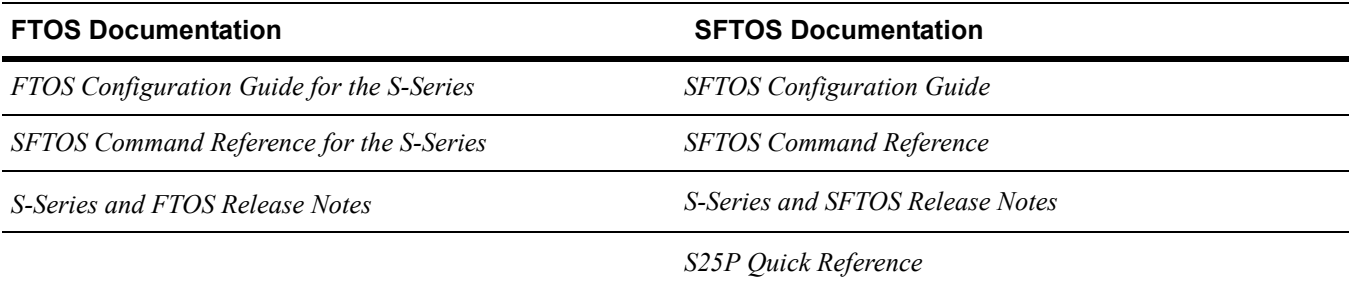

The FTOS and SFTOS *Documentation CD-ROM*s contain the S-Series hardware guides and the FTOS and SFTOS files listed above, respectively, except for the *Release Note*s. The CD-ROMs also have:

- **MIBs**: Files for all SNMP MIBs supported by the software
- **Data sheets**: Links to Force10 product data sheets
- **Security**: Description and supporting files for setting up SSH, SSL, and HTTPS access to the switch
- **Training**: PDF files of the slide shows used in training

**Note:** Documentation CD-ROMs do not have software. For the most recent documentation and software, please visit iSupport (registration for access to some sections is required):

https://www.force10networks.com/CSPortal20/Main/SupportMain.aspx

The iSupport website also has a section for S-Series techtips and FAQs. For more information in this book on technical support, see [Technical Support on page 39](#page-38-3).

 $\rightarrow$ 

# <span id="page-8-1"></span><span id="page-8-0"></span>**Chapter 1 S25P System Overview**

<span id="page-8-18"></span><span id="page-8-16"></span><span id="page-8-10"></span><span id="page-8-9"></span><span id="page-8-8"></span>The Force10 Networks S25P (Cat# S25-01-GE-24P) is a high performance, low cost, stackable, Layer 2 switch/Layer 3 router that supports 24 SFP (small form-factor pluggable) ports, four built-in 10/100/1000 Base-T ports, and up to four 10-Gigabit (10GbE) ports (XFP or CX4), in two expansion slots. As highlighted in [Figure 1](#page-8-2), the front panel of the S25P contains a status panel that displays activity of the XFP ports in the rear panel [\(Figure 2](#page-8-3)). For stacking details, see [Connecting Stack Ports \(optional\) on page 25.](#page-24-2)

<span id="page-8-14"></span><span id="page-8-2"></span>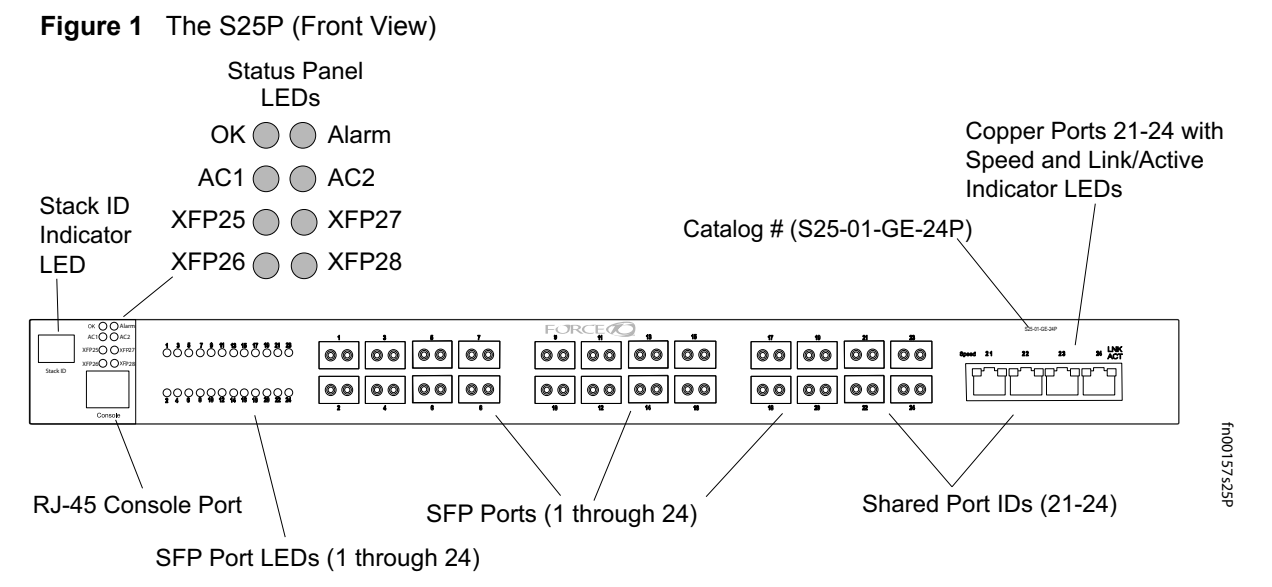

<span id="page-8-17"></span><span id="page-8-15"></span><span id="page-8-13"></span><span id="page-8-12"></span><span id="page-8-11"></span><span id="page-8-7"></span><span id="page-8-6"></span><span id="page-8-5"></span><span id="page-8-4"></span>**Note**: The LEDs labeled AC1 and AC2 are DC1 and DC2 on the **S25P-DC** (cat.# S25-01-GE-24P-DC). **Figure 2** The S25P (Rear View)

<span id="page-8-3"></span>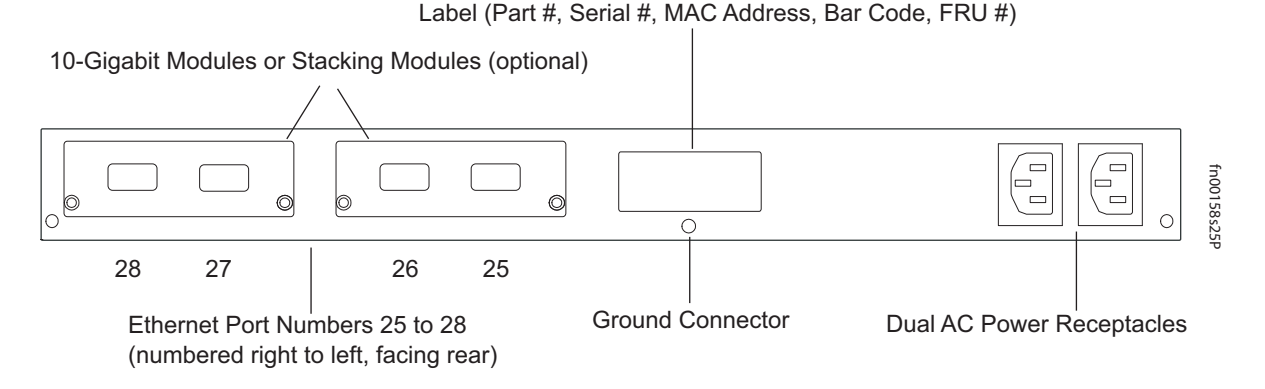

**Note**: For the back panel of the **S25P-DC**, see [Figure 4 on page 15](#page-14-3) and [Supplying Power on page 27.](#page-26-1)

# <span id="page-9-0"></span>**Equipment**

The following items are necessary to install the S25P system:

- The switch
- At least one grounded AC power source per S25P
- <span id="page-9-15"></span>• One AC cable is included to connect the AC power source to the S25P (power cables are not supplied for the S25P-DC)
- <span id="page-9-5"></span>• Bracket ears for rack installation (supplied)
- <span id="page-9-17"></span>• Screws for rack installation (supplied) and #2 Phillips screwdriver (not supplied)

Other optional components are:

- <span id="page-9-18"></span>Stacking cables for connecting S-Series switches in a stack
- Optical networking components (see [Chapter 4, Installing Ports, on page 29](#page-28-3))
- Stacking components (see [Ports,](#page-9-2) below)

# <span id="page-9-1"></span>**Features**

- S25P CPU and switch processor
- <span id="page-9-16"></span><span id="page-9-9"></span>• 32MB internal Flash memory
- 256MB RAM
- Stackable switch features
- 19-inch rack-mountable
- Standard 1U chassis height
- <span id="page-9-12"></span><span id="page-9-8"></span><span id="page-9-3"></span>• Six built-in fans
- <span id="page-9-13"></span>• Two internal AC power supplies acting in load-sharing mode
- Up to 16384 MAC address entries supported with hardware-assisted aging
- <span id="page-9-11"></span><span id="page-9-10"></span><span id="page-9-4"></span>• Supports 9252-byte jumbo frames in FTOS, 9216-byte jumbo frames in SFTOS
- Back-pressure support at half-duplex, IEEE 802.3x flow control at full duplex
- Extensive LED system with per-port LEDs

# <span id="page-9-2"></span>**Ports**

- 24 SFP ports capable of using 100/1000 Base-T or 1000 Base-X using auto-media detect
- Four shared RJ45 10/100/1000 Base-T ports
- <span id="page-9-7"></span>• Console port (see [Accessing the Console Port on page 29\)](#page-28-4): Supplied with console cable (straight-through Ethernet copper cable) and terminal adapter (DB-9 to RJ-45)
- <span id="page-9-20"></span><span id="page-9-14"></span>• Two expansion slots that accept any combination of the following optional, high-capacity uplink modules:
	- 10GbE XFP (two ports)
	- 10GbE CX4 (two ports)
	- 12G Stacking (two ports)
	- 24G Stacking (one port)

<span id="page-9-19"></span><span id="page-9-6"></span>See [Inserting Optional Modules \(10-Gigabit or Stacking\) on page 17](#page-16-3) and [Connecting Stack Ports](#page-24-2)  [\(optional\) on page 25](#page-24-2).

# <span id="page-10-0"></span>**System Status**

<span id="page-10-13"></span><span id="page-10-12"></span><span id="page-10-11"></span><span id="page-10-9"></span>S25P status can be derived in several ways, including physical LED displays and boot menu options, both discussed here, along with CLI show commands,and SNMP traps. For details on those options, see the *Command Reference* and *Configuration Guide* for your software (FTOS or SFTOS).

# <span id="page-10-4"></span><span id="page-10-1"></span>**LED Displays**

<span id="page-10-3"></span>As shown in [Figure 1,](#page-8-2) the S25P front panel contains several sets of LEDs:

- <span id="page-10-6"></span>• Stack ID: This is the LED at the far left of the front panel labeled "STACK ID". See Stack ID in [Table 3](#page-10-2). For more on unit numbering, see [Stacking on page 24.](#page-23-2)
- <span id="page-10-7"></span><span id="page-10-5"></span>• Status indicator LEDs on the left side of the front panel, described in [Table 4](#page-11-0).
- Each port has status indicator LEDs, described in [Table 3.](#page-10-2)

**Table 3** Port LED Displays

<span id="page-10-8"></span><span id="page-10-2"></span>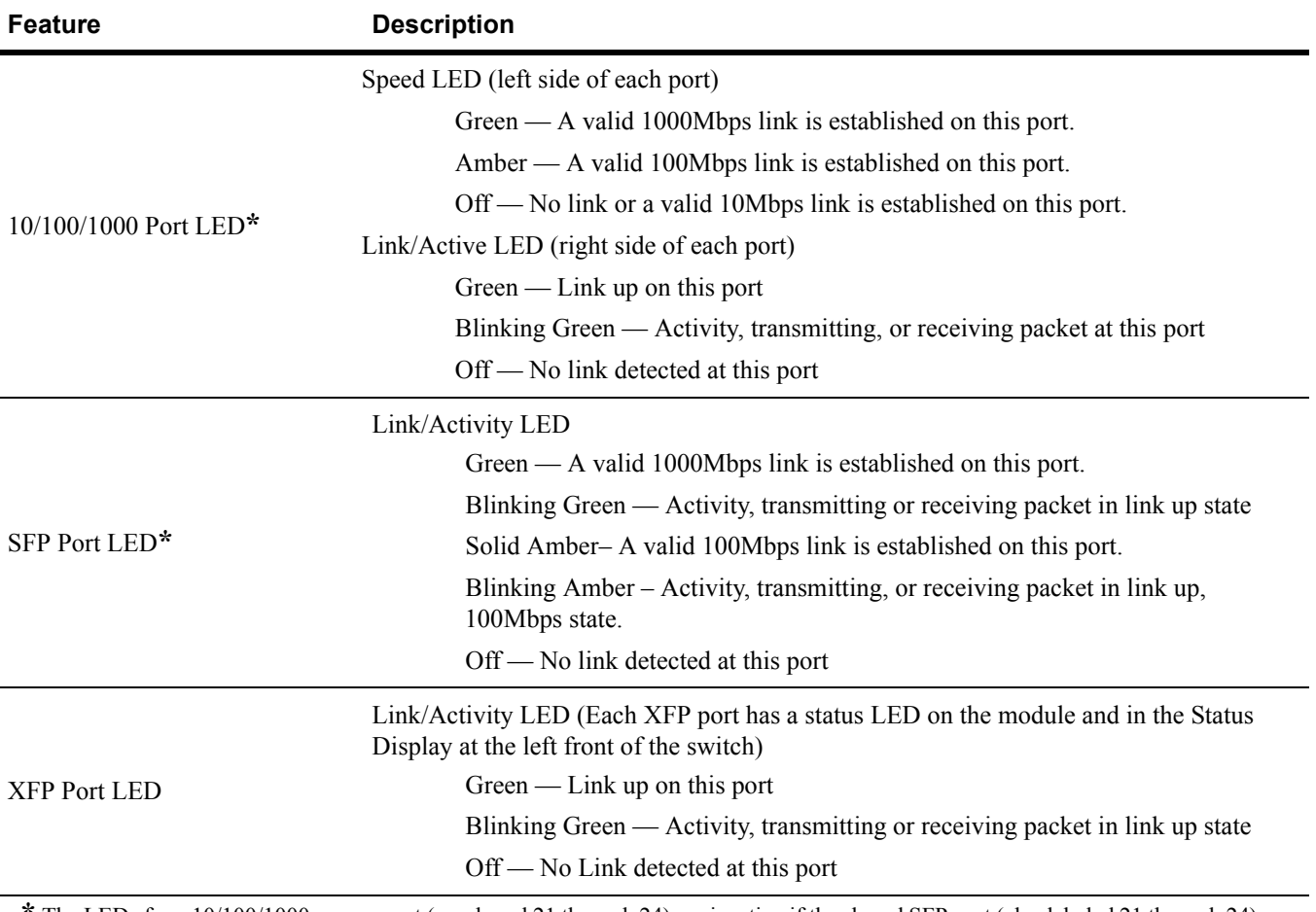

<span id="page-10-14"></span><span id="page-10-10"></span>**\*** The LEDs for a 10/100/1000 copper port (numbered 21 through 24) are inactive if the shared SFP port (also labeled 21 through 24) is enabled.

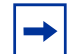

**Note:** As suggested by the footnote above, the fiber SFP ports have priority over the four 10/100/1000 ports with the same number.

The following table describes the LED status indicators on the left side of the front panel.

<span id="page-11-0"></span>

| Label    | <b>LED Color</b>                               | <b>Description</b>                                                                                                    |
|----------|------------------------------------------------|----------------------------------------------------------------------------------------------------|
|          |                                                | <b>Left Side of the Status Panel</b>                                                                                                    |
| OK       | Green<br><b>Blinking Green</b><br>Amber<br>Off | Unit is online.<br>Unit is booting up (blinking rate is 16 Hz).<br>Error during boot-up.<br>Unit is powered off.                                                                                                    |
| AC1      | Green<br>Amber<br>Off                          | Power supply 1 is present and OK.<br>Power supply 1 is present but failed (option).<br>Power supply 1 is not present.                                                                                                    |
| $XFP25*$ | Green<br><b>Blinking Green</b><br>Off          | A valid 10G link is established on the port.<br>Transmitting or receiving packets on the port.<br>No link is established on the port.                                                                                                    |
| $XFP26*$ | Green<br><b>Blinking Green</b><br>Off          | A valid 10G link is established on the port.<br>Transmitting or receiving packets on the port.<br>No link is established on the port.                                                                                                    |
| Stack ID | Green                                          | The 7-segment LED indicates the stack ID of this unit.<br>Starting with FTOS 7.8.1.0:<br>"A" is displayed to the left of the stack ID if the unit is a standalone<br>or master (management) unit.<br>"B" is displayed for a standby unit.<br>"0" continues to be displayed next to the stack ID, as before, for the<br>other units. |
|          |                                                | <b>Right Side of the Status Panel</b>                                                                                                    |
| Alarm    | Amber<br>Red<br>Off                            | Minor alarm: Fan or temperature is operating outside parameters.<br>Major alarm<br>No alarm                                                                                                    |
| AC2      | Green<br>Amber<br>Off                          | Power supply 2 is present and OK.<br>Power supply 2 is present but failed (option).<br>Power supply 2 is not present.                                                                                                    |
| XFP27*   | Green<br><b>Blinking Green</b><br>Off          | A valid 10G link is established on the port.<br>Transmitting or receiving packets on the port.<br>No link is established on the port.                                                                                                    |
| XFP28*   | Green<br><b>Blinking Green</b><br>Off          | A valid 10G link is established on the port.<br>Transmitting or receiving packets on the port.<br>No link is established on the port.                                                                                                    |

<span id="page-11-3"></span><span id="page-11-1"></span>**Table 4** Status Panel LED Display

<span id="page-11-2"></span>\*Each of the four XFP LEDs on the front panel also indicate the status of a CX4 installed in the port.

# <span id="page-12-1"></span><span id="page-12-0"></span>**Chapter 2 Site Preparation**

This chapter describes requirements and procedures to install your S25P system, in the following topics:

- [Site Selection](#page-12-2)
- [Cabinet Placement on page 14](#page-13-0)
- [Rack Mounting on page 14](#page-13-1)
- [Fans and Airflow on page 14](#page-13-2)
- [Power on page 15](#page-14-0)
- [Storing Components on page 15](#page-14-2)
- [Tools Required on page 16](#page-15-0)

For detailed S25P specifications, refer to [Chapter 5, S25P Specifications, on page 33.](#page-32-0)

**Note:** Install the S25P into a rack or cabinet before installing any optional components.

# <span id="page-12-2"></span>**Site Selection**

Make sure that the area where you install your S25P chassis meets the following safety requirements:

- Near an adequate power source. Connect the system to the appropriate branch circuit protection as defined by your local electrical codes.
- <span id="page-12-4"></span>• Ambient temperature between  $32^{\circ} - 122^{\circ}F (0^{\circ} - 40^{\circ}C)$ .
- <span id="page-12-5"></span>• Relative humidity that does not exceed 85% non-condensing.
- In a dry, clean, well-ventilated and temperature-controlled room, away from heat sources such as hot air vents or direct sunlight.
- <span id="page-12-3"></span>• Away from sources of severe electromagnetic noise.
- Positioned in a rack, cabinet, or on a desktop with adequate space in the front, rear, and sides of the unit for proper ventilation, and access.

# <span id="page-13-0"></span>**Cabinet Placement**

<span id="page-13-4"></span>The cabinet must meet the following criteria:

- Minimum cabinet size and airflow are according to the EIA standard.
- <span id="page-13-12"></span>• Minimum of 5 inches (12.7 cm) between the side intake and exhaust vents and the cabinet wall.

# <span id="page-13-1"></span>**Rack Mounting**

<span id="page-13-13"></span><span id="page-13-9"></span><span id="page-13-5"></span>When you prepare your equipment rack, ensure that the rack is earth ground. The equipment rack must be grounded to the same ground point used by the power service in your area. The ground path must be permanent.

# <span id="page-13-2"></span>**Fans and Airflow**

<span id="page-13-17"></span><span id="page-13-8"></span><span id="page-13-7"></span>Ventilation is side-to-side, with six fans on the left side of the switch that operate at a constant speed. For proper ventilation, position the S25P chassis in an equipment rack (or cabinet) with a minimum of five inches (12.7 cm) of clearance around the side intake and exhaust vents. When two S25P systems are installed side by side, position the two S25P chassis at least 5 inches (12.7 cm) apart to permit proper airflow. The acceptable ambient temperature ranges are listed in [Environmental Parameters on page 33](#page-32-5).

<span id="page-13-11"></span><span id="page-13-3"></span>As listed in [Table 4, "Status Panel LED Display," on page 12](#page-11-1), the front panel of the S25P has an Alarm status LED, which is green when the switch is operating within required temperature parameters and all components are operating normally, including fans. The LED is amber when the temperature or components are outside expected parameters, red in a major alarm.

<span id="page-13-16"></span>SFTOS logs a temperature warning message when a temperature of 77 degrees C is reached, and logs another message when the temperature returns to normal. The Command Line Interface (CLI) also reports an alarm.

<span id="page-13-15"></span><span id="page-13-14"></span><span id="page-13-10"></span>Use the **show logging** command to see the log messages. For details, see the System Logs chapters of the *SFTOS Command Reference* and *SFTOS Configuration Guide*.

In a stack, each unit has its own temperature monitoring and control. Status logging is identified by unit in the system log.

<span id="page-13-6"></span>Fan replacement in the field is not offered as an option.

# <span id="page-14-0"></span>**Power**

<span id="page-14-6"></span><span id="page-14-5"></span>The S25P comes standard with two AC power supplies acting in load-sharing mode; see [Figure 2 on](#page-8-4)  [page 9.](#page-8-4) Use the power cords shipped with the S25P to connect it to AC power outlets, ideally on separate circuits. Several versions of the power cord are available, based on country requirements.

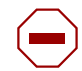

**Caution:** The power supply cord is used as the main disconnect device; ensure that the socket-outlet is located/installed near the equipment and is easily accessible.

# <span id="page-14-1"></span>**S25P-DC**

<span id="page-14-4"></span>As shown below, the right side (as you face the back of the unit) of the S25P-DC contains two terminal blocks for two DC power supply inputs acting in load-sharing mode. The left terminal block, as you face the back, corresponds to the DC2 status LED on the front left of the switch; DC1 is on the right.

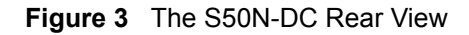

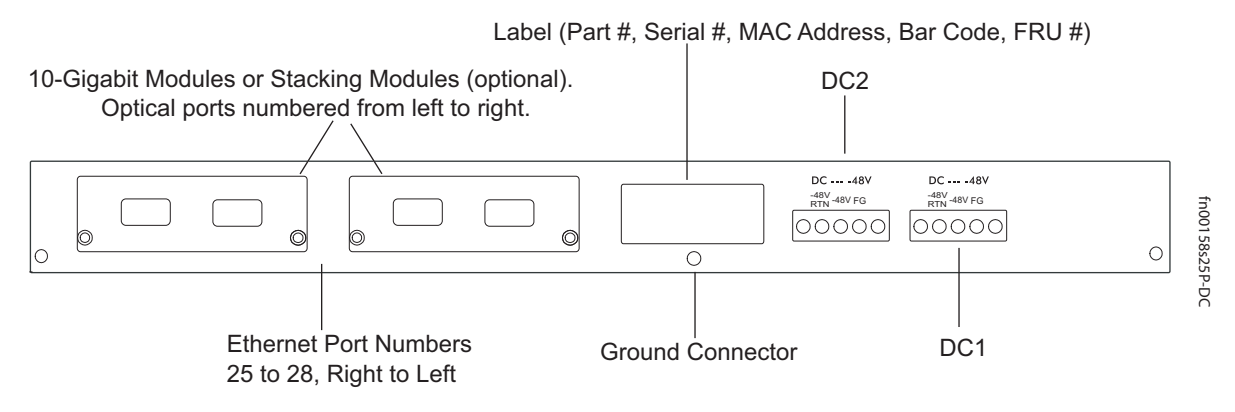

<span id="page-14-3"></span>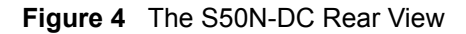

<span id="page-14-8"></span>For details on connecting to a power source, see [Supplying Power on page 27](#page-26-1).

# <span id="page-14-2"></span>**Storing Components**

<span id="page-14-7"></span>If you do not install your system and components immediately, Force10 Networks recommends that you properly store the S25P and all optional components until you are ready to install them. Follow these storage guidelines:

- <span id="page-14-9"></span>Storage temperature should remain constant, in the range from -40 $^{\circ}$  to 158 $^{\circ}$  F (-40 $^{\circ}$ C to 70 $^{\circ}$  C).
- Storage humidity should be within 10 to 90% (relative humidity), non-condensing
- Store on a dry surface or floor, away from direct sunlight, heat, and air conditioning ducts.
- Store in a dust-free environment.

# <span id="page-15-0"></span>**Tools Required**

<span id="page-15-3"></span>S-Series switches are shipped fully assembled, encased in foam. A utility knife is useful for cutting the packing tape, and a Philips #2 screwdriver is required for attaching rack screws, and is also used for making some attachments, including DC cables and rear cover plates.

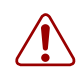

<span id="page-15-2"></span><span id="page-15-1"></span>Warning: Electrostatic discharge (ESD) damage can occur when components are mishandled. Always wear an ESD-preventive wrist or heel ground strap when handling the S25P and its accessories. After you remove the original packaging, place the S25P and its components on an antistatic surface.

# <span id="page-16-4"></span><span id="page-16-1"></span><span id="page-16-0"></span>**Chapter 3 Installing the S25P**

To install the S25P system, Force10 Networks recommends that you complete the installation procedures in the order presented in this chapter:

- [Inserting Optional Modules \(10-Gigabit or Stacking\)](#page-16-2)
- [Installing the Switch on a Tabletop on page 19](#page-18-0)
- [Installing the Switch in a Rack or Cabinet on page 19](#page-18-1)
- [Stacking on page 24](#page-23-0)
- [Supplying Power on page 27](#page-26-0)
	- [S25P-DC on page 28](#page-27-0)

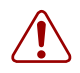

<span id="page-16-10"></span><span id="page-16-9"></span>**Warning:** As with all electrical devices of this type, take all the necessary safety precautions to prevent injury when installing this system. Electrostatic discharge (ESD) damage can occur if components are mishandled. Always wear an ESD-preventive wrist or heel ground strap when handling the S25P and its components.

# <span id="page-16-3"></span><span id="page-16-2"></span>**Inserting Optional Modules (10-Gigabit or Stacking)**

<span id="page-16-6"></span>The S25P (catalog name S25-01-GE-24P) has two expansion slots in the back of the chassis, for which there are four modules available:

<span id="page-16-11"></span><span id="page-16-8"></span><span id="page-16-7"></span><span id="page-16-5"></span>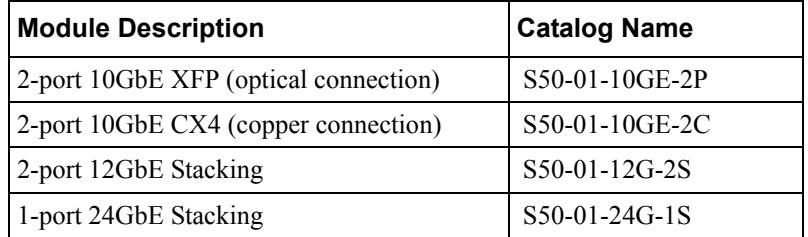

The system supports inserting the modules in any combination of slots (although connecting all four ports of two 12G stacking modules is not supported, nor is connecting one kind of stack port to anything other than the same kind of stack port). The ports are numbered 25 through 28, from left to right as you face the front of the chassis. So, for clarity in the use of the CLI in port assignment, if you are only using one XFP or CX4 module, insert it in the left-most expansion slot.

**Note**: The 10G modules cannot be used for stacking. See [Connecting Stack Ports \(optional\) on page 25.](#page-24-1)

To install a module, follow the steps below:

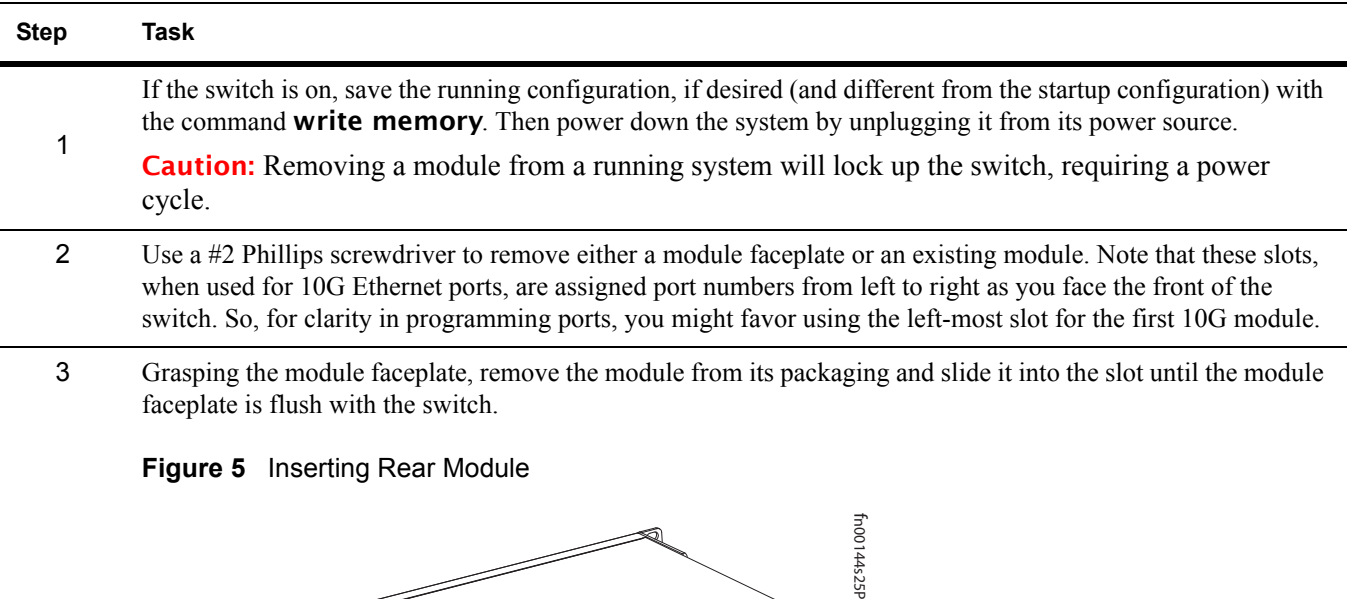

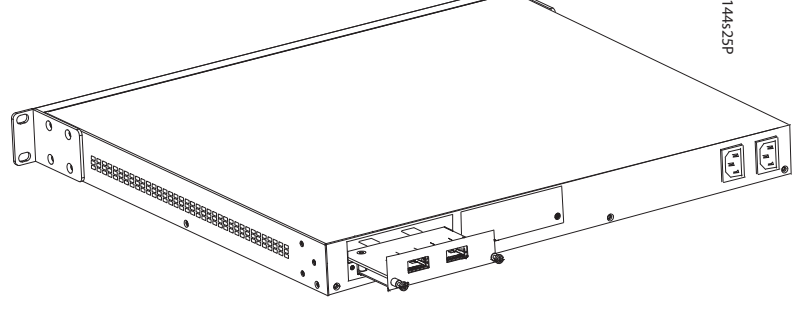

- 4 Secure the captive screws on either side of the module.
	- 5 The optical XFP 10-Gigabit module (catalog name S50-01-10GE-2P) requires additional XFP transceiver inserts, which are not included in the module kit (see [Installing XFPs on page 32\)](#page-31-1) or the installation instructions that come with the transceiver). The CX4 module (catalog name S50-01-10GE-2C) ports do not require inserts.

<span id="page-17-1"></span><span id="page-17-0"></span>Caution: You can connect a CX4 cable to an XFP port through a CX4 XFP converter (catalog number GP- XFP-1CX4) in the slot. However, an XFP port does not support the use of the cx4-cable-length command, discussed next.

<span id="page-17-2"></span>If you are installing a CX4 module, and you are connecting the ports with a cable substantially shorter or longer than 5m, use the **cx4-cable-length** command to set the signal strength. Use **cx4-cable-length long** for a longer cable, cx4-cable-length short for a shorter cable. For details, see the *Command Reference* for your software.

**Note:** Take care not to connect CX4 ports to 12G stack ports in the switch. The receptacles and cables are the same, but they are incompatible. CX4 ports are labeled as such; stack ports are not labeled. You can order several cable lengths of each type; they are not part of the module kit. For details, see *Using CX4 Cables* (CX4 Cable Matrix) in the S-Series tech tips on iSupport:

https://www.force10networks.com/CSPortal20/KnowledgeBase/ToolTipsSSeries.aspx For details on enabling ports, see the *Configuration Guide* for your software.

# <span id="page-18-5"></span><span id="page-18-0"></span>**Installing the Switch on a Tabletop**

<span id="page-18-7"></span>The S25P can be positioned on a stable tabletop. Four rubber standoffs are provided for that purpose in the plastic bag in the switch shipping box. Keep the following in mind when using a tabletop for your S25P:

- Ensure that your tabletop is stable and can handle the weight of the S25P or a stack of switches, if that is the case, along with any added external power supplies.
- <span id="page-18-4"></span><span id="page-18-3"></span>• Position the table for proper ventilation and easy access to separate power outlets for each device.

# <span id="page-18-1"></span>**Installing the Switch in a Rack or Cabinet**

The S25P provides three rack-mounting methods:

- [Two-Post Rack Mounting](#page-18-2)
- [Four-Post Rack-mounting with Threaded Rails](#page-19-0)
- [Four-Post Rack-mounting with Cage Nuts](#page-21-0)

# <span id="page-18-6"></span><span id="page-18-2"></span>**Two-Post Rack Mounting**

The S25P is shipped with the universal front-mounting brackets (rack ears) attached. Ensure that there is adequate clearance surrounding the rack to permit access and airflow. If you are installing two S25P switches side-by-side, position the two chassis at least 5 inches (12.7 cm) apart to permit proper airflow.

Position the chassis in the rack. Secure the chassis with two of the supplied screws through each bracket and onto the rack post.

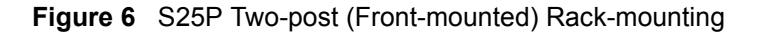

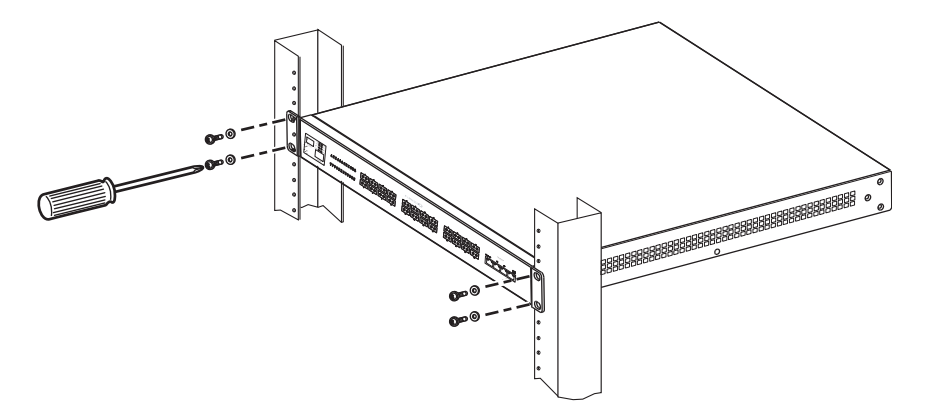

# <span id="page-19-1"></span><span id="page-19-0"></span>**Four-Post Rack-mounting with Threaded Rails**

Ensure that there is adequate clearance surrounding the cabinet or rack to permit access and airflow. If you are installing two S25P switches side-by-side, position the two S25P chassis at least 5 inches (12.7 cm) apart to permit proper airflow. Follow the steps below to install a switch into a 4-post 19-inch equipment rack, using the attached front mounting brackets and the optional adjustable rear-mounting brackets.

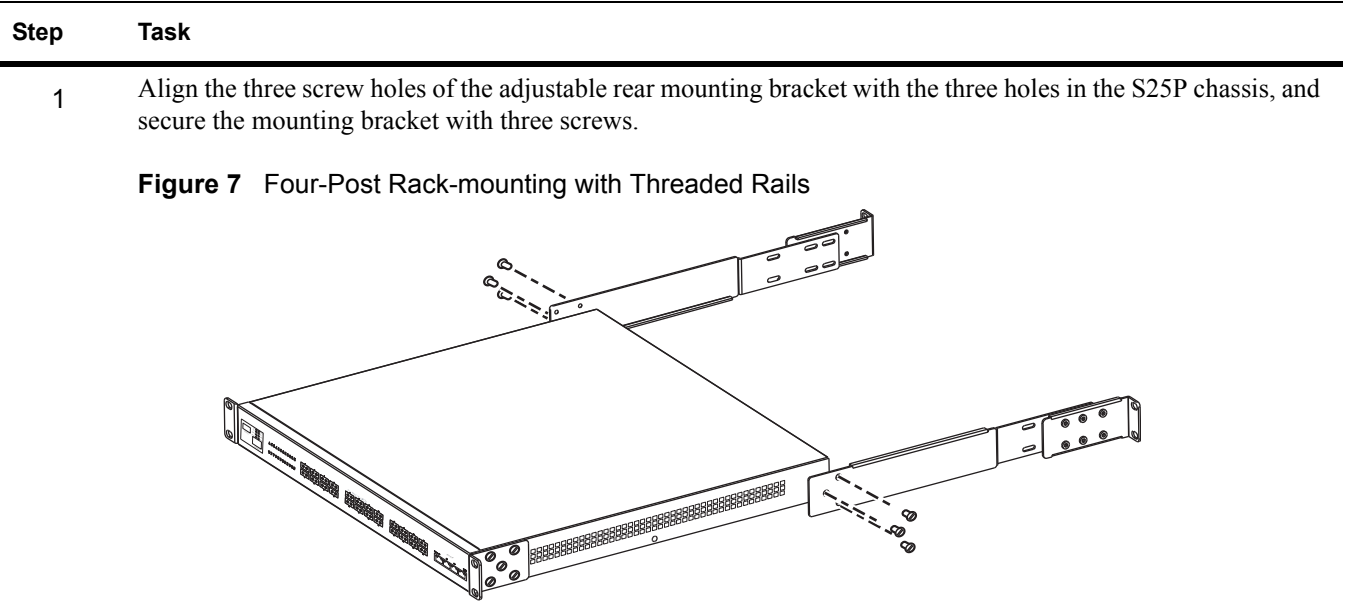

2 Insert the S25P into the rack, and secure the chassis to the front post with two screws. Then secure the chassis to the rear posts with two screws.

**Figure 8** Four-Post Rack-mounting with Threaded Rails .

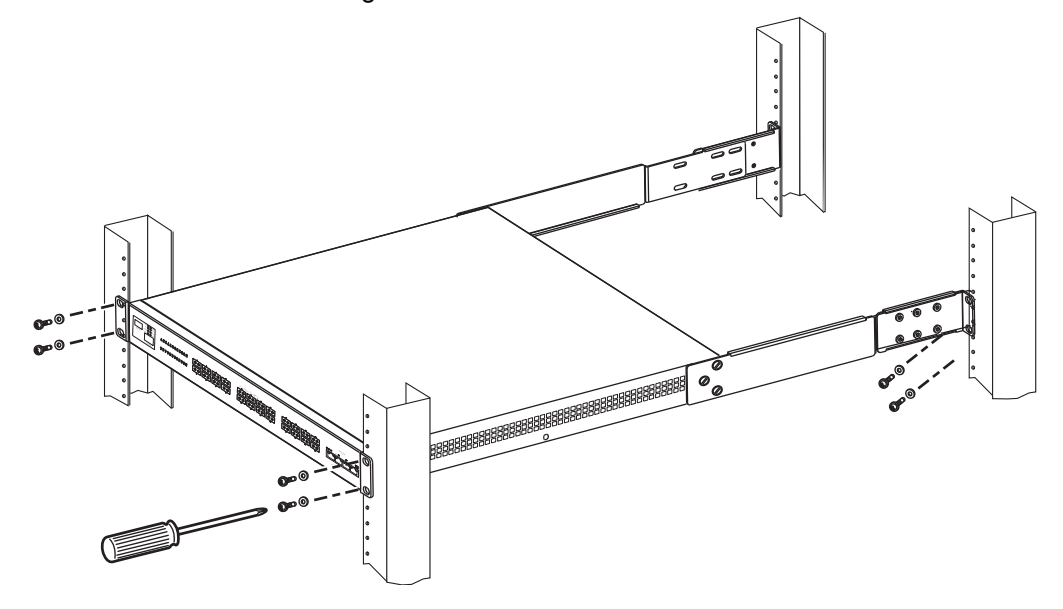

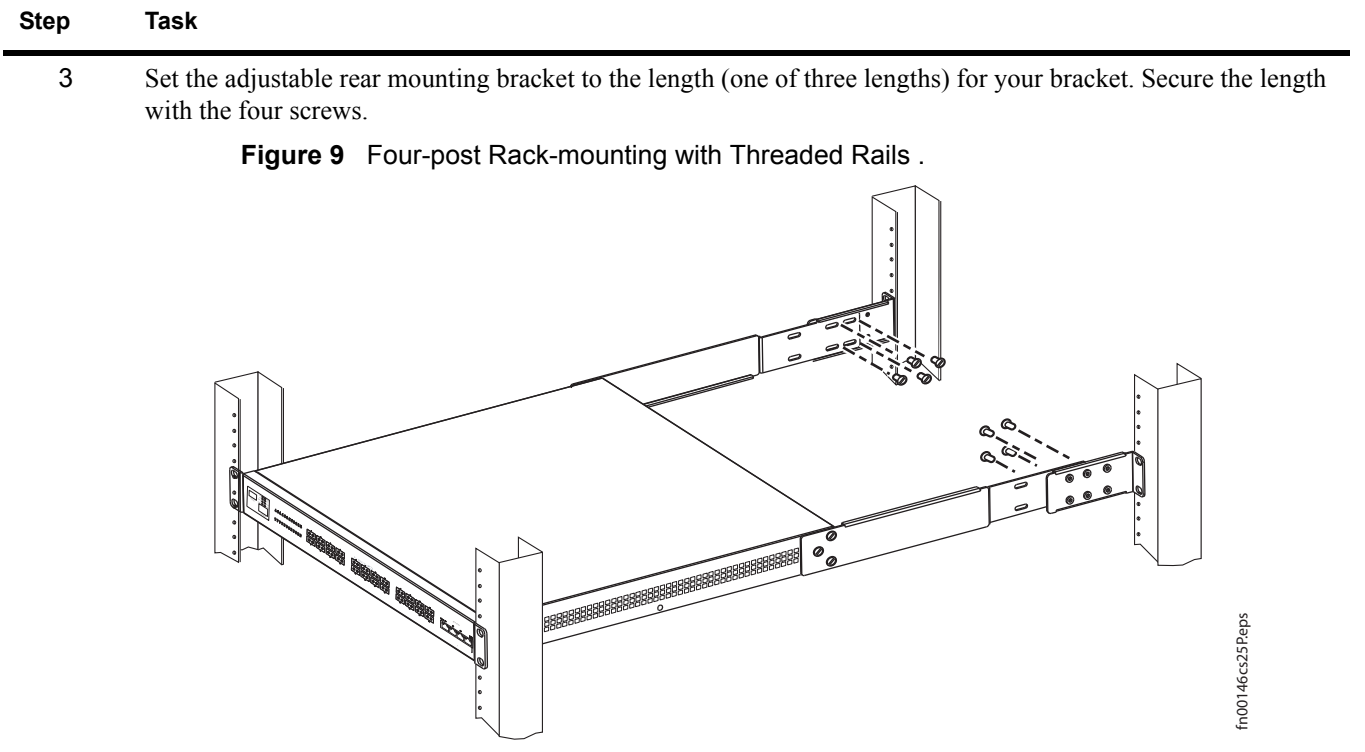

# <span id="page-21-1"></span><span id="page-21-0"></span>**Four-Post Rack-mounting with Cage Nuts**

Ensure that there is adequate clearance surrounding the cabinet or rack to permit access and airflow. If you are installing two S25P systems side-by-side, position them at least 5 inches (12.7 cm) apart. Follow the steps below to install the S25P chassis into a four-post rack mounting with cage nuts.

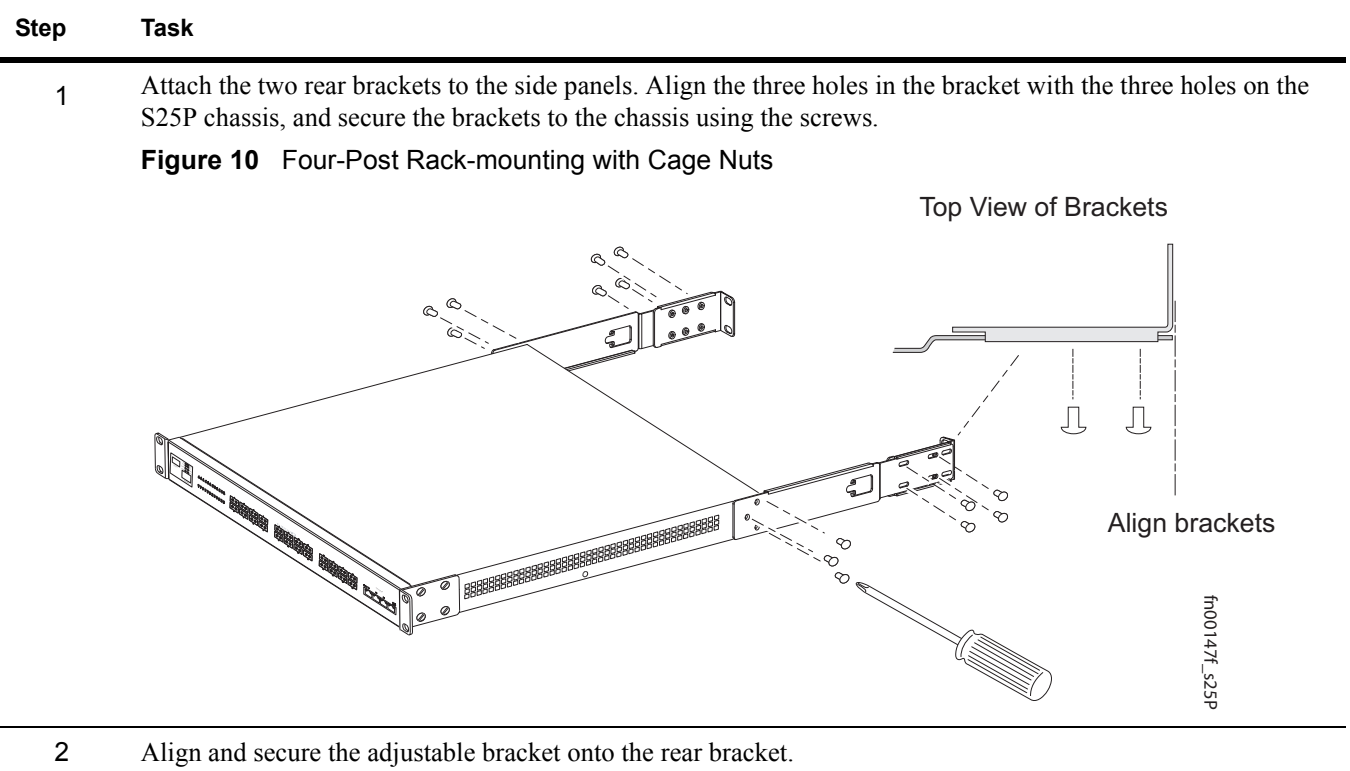

3 Insert the S25P chassis into the rear of the rack. Position and secure the chassis with two screws into each front bracket flange and into the rack post.

**Figure 11** Four-Post Rack-mounting with Cage Nuts

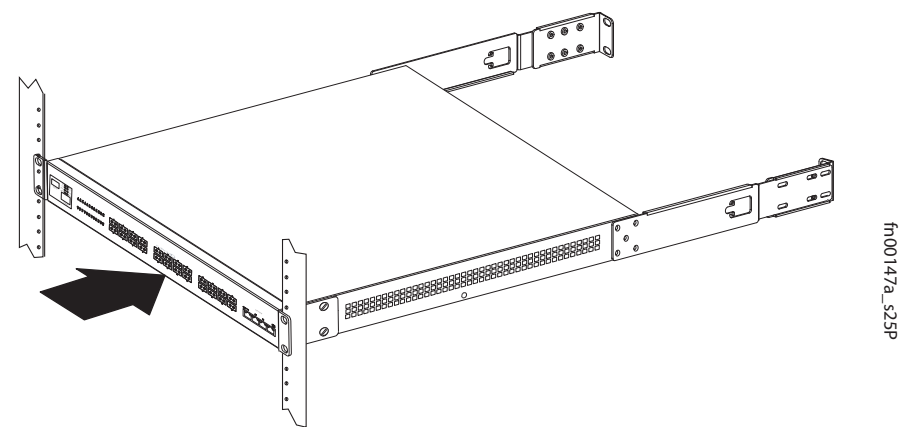

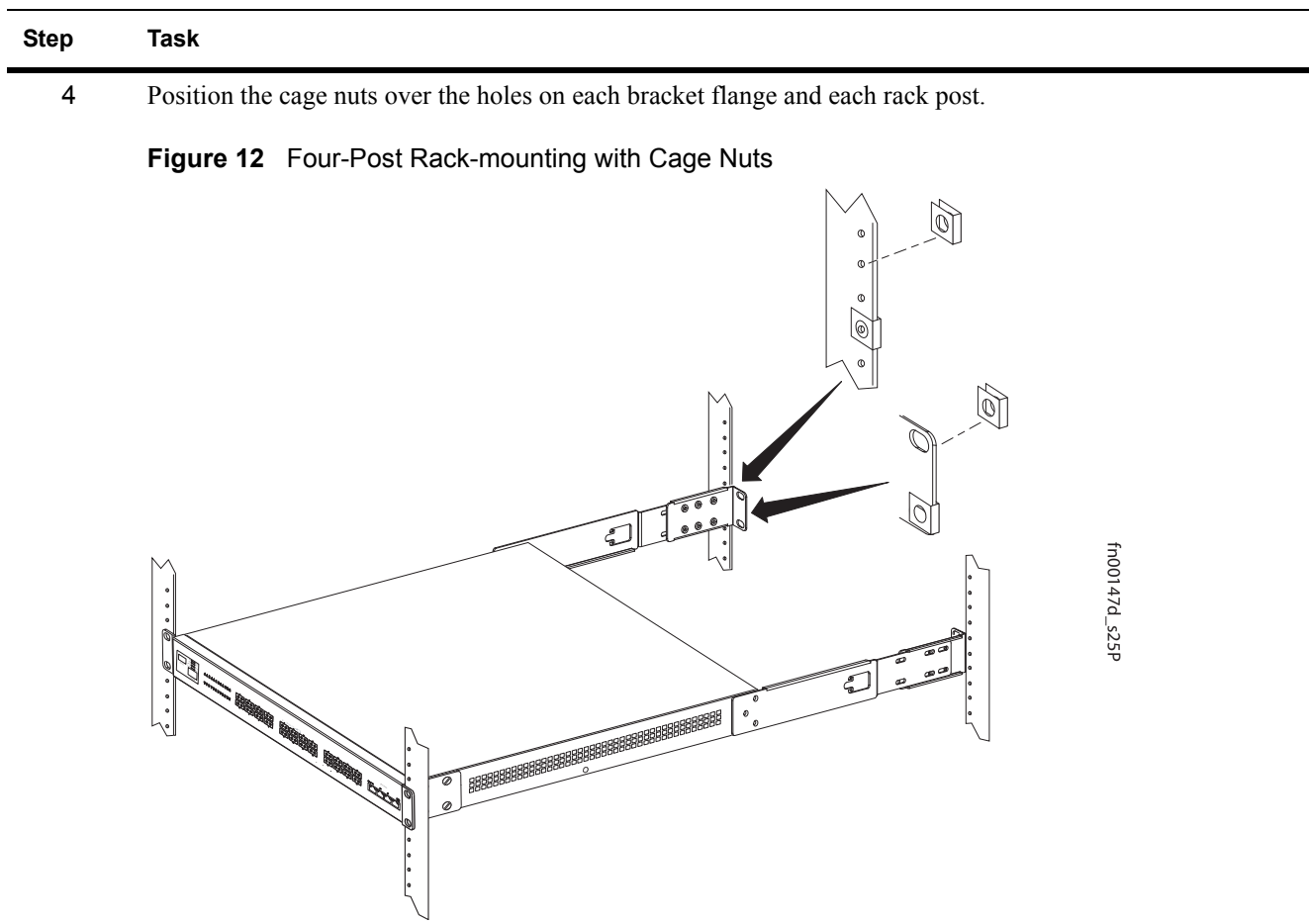

5 Align the rack filler panel to the rear bracket and rack posts. Secure by inserting two screws into the hole in the filler panel through to the holes in the rack post.

**Figure 13** Four-Post Rack-mounting with Cage Nuts

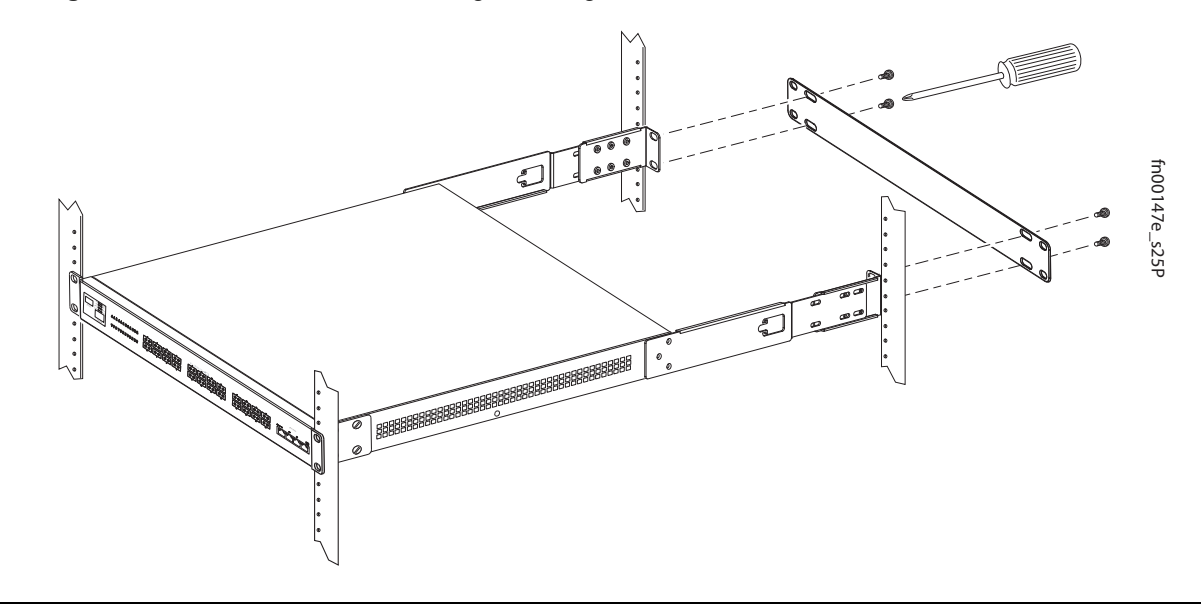

# <span id="page-23-2"></span><span id="page-23-0"></span>**Stacking**

<span id="page-23-3"></span>You can add units to a stack, remove them, renumber them, or move them in the stack. The units can continue running in the stack as you add new units, but new units should be powered down during the connection.

All units in a stack must run the same version of FTOS. If you attempt to attach a unit with a different FTOS version to an existing stack, the CLI will display an error, and the unit will not be added until you install identical software.

The order in which the units come on-line or are added to or removed from the stack can affect how the stack identifies them, and how the units identify themselves, influencing unit numbers, stack management assignment, and other elements of the configuration file.

How units are identified within the stack is determined by the identification algorithm. The algorithm has the units self-identify as Unit 1 through Unit [last] based on the order in which they come online. So, when setting up a new stack, you should have no trouble forcing the identification of the management unit and unit IDs by methodically supplying power to the units in your preferred sequence.

Similarly, when you add a brand new unit to the stack, the unit will be gracefully added as Unit [last] (the lowest unused number) with the current configuration.

If you have a pre-configured unit to add to the stack, but you want to make sure that the configuration does not override the configuration of the stack, it is best to add the unit while it is powered down, in order to avoid stack management conflicts.

# <span id="page-23-1"></span>**Using SFTOS Stacking Commands**

If the switch is running SFTOS, the commands available to manage stacking are described in the Stacking chapters of the *SFTOS Command Reference* and the *SFTOS Configuration Guide*.

You can execute **clear config** on the switch to start a clean configuration. Then pre-configure it, as recommended in Best Practices in the Stacking chapter of the *SFTOS Configuration Guide.*

You can use the SFTOS CLI to make stack identification changes on the fly:

- <span id="page-23-9"></span>• Renumber units: switch renumber
- <span id="page-23-6"></span><span id="page-23-5"></span>Assign a new management unit: movemanagement
- Remove a unit from stack membership: **no member**

<span id="page-23-8"></span><span id="page-23-4"></span>You can also use commands such as **switch priority** and **member** that override the default unit identification algorithms.

<span id="page-23-7"></span>Use the **show switch** command to see the current assignment of the management unit. Use the show switch *unit* command to see the serial number of the designated unit.

For details on and other stacking commands, see the Stacking chapter in the *SFTOS Configuration Guide*  and the Stacking Commands chapter in the *SFTOS Command Reference.*

# <span id="page-24-14"></span><span id="page-24-0"></span>**Using FTOS Stacking Commands**

While the S-Series hardware has built-in stacking controls, you can use FTOS to manage stacking, such as assign unit IDs, influence the management unit (master unit) selection algorithm, pre-configure a unit to be added to a stack, etc. The following commands provide a sample of that functionality:

- <span id="page-24-9"></span>• Use the stack-unit *unit* priority *1-14* command to configure the ability of an S-Series switch to become the management unit of a stack.
- <span id="page-24-10"></span>• Use the stack-unit *unit* provision {S25N|S25P|S25V|S50N|S50V} command on the management unit to pre-configure a stacking ID of a switch that will join the stack.
- <span id="page-24-11"></span>• Use the stack-unit *unit* renumber *unit* command to renumber a standalone S-Series or any stack member.
- <span id="page-24-8"></span><span id="page-24-6"></span>• Use the **show system brief** command to see the current assignment of the management unit.
- Use the show system stack-unit *unit* command to see the serial number of the designated unit and other system details.
- <span id="page-24-7"></span>• Use the show system stack-ports command to see the stacking topology and status.

<span id="page-24-13"></span>For details on using FTOS to remove a unit from a stack or use other stacking commands, see the Stacking Commands chapter in the *FTOS Command Reference* and the S-Series Stacking chapter in the *FTOS Configuration Guide*.

# <span id="page-24-12"></span><span id="page-24-2"></span><span id="page-24-1"></span>**Connecting Stack Ports (optional)**

<span id="page-24-15"></span><span id="page-24-5"></span><span id="page-24-4"></span>The S25P contains two expansion slots in the rear, in either of which you can insert stacking modules for converting the switch into a virtual slot in a single virtual switch, comprised of any S-Series model running the same software. The S25P system includes two optional choices in stacking modules — a single-port 24G module and a two-port (12G each) module. You cannot interconnect the two types. If you use single-port 24G modules, you can insert one in each expansion slot to accomplish the ring topology (see [Figure 15](#page-25-0)).

<span id="page-24-18"></span><span id="page-24-17"></span><span id="page-24-16"></span>You can connect the S-Series while they are powered down or up. You can use either a ring topology or cascade topology connection (see [Figure 14\)](#page-24-3). Use the special stacking cables to connect them. Force10 recommends that you mount the switches before you make your stack port connections.

<span id="page-24-3"></span>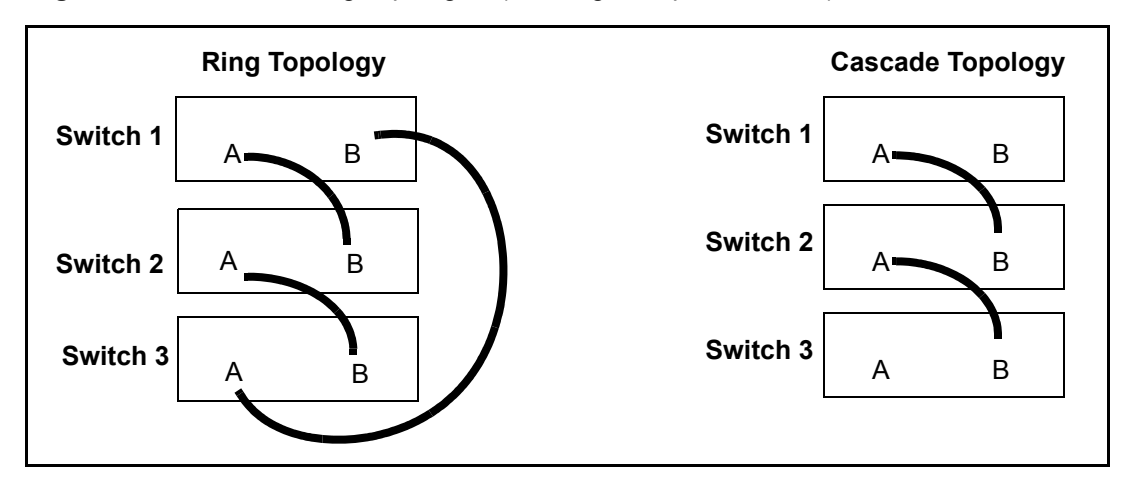

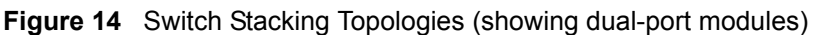

While the diagram, above, shows A-B port connections, the ports are bi-directional, so you can connect A to A and/or B to B, as shown below in examples of two-switch ([Figure 16 on page 26\)](#page-25-1) and three-switch ([Figure 17 on page 27](#page-26-2)) ring topologies.

<span id="page-25-2"></span>[Figure 15](#page-25-0) shows the use of 24G stacking ports in each of the two rear modules to create a ring. Of course, this topology does not allow the use of the rear modules for XFP ports. A cascade topology, removing the stack port modules in the B slots of switches 1 and 2, would free those slots for use by XFP modules.

<span id="page-25-0"></span>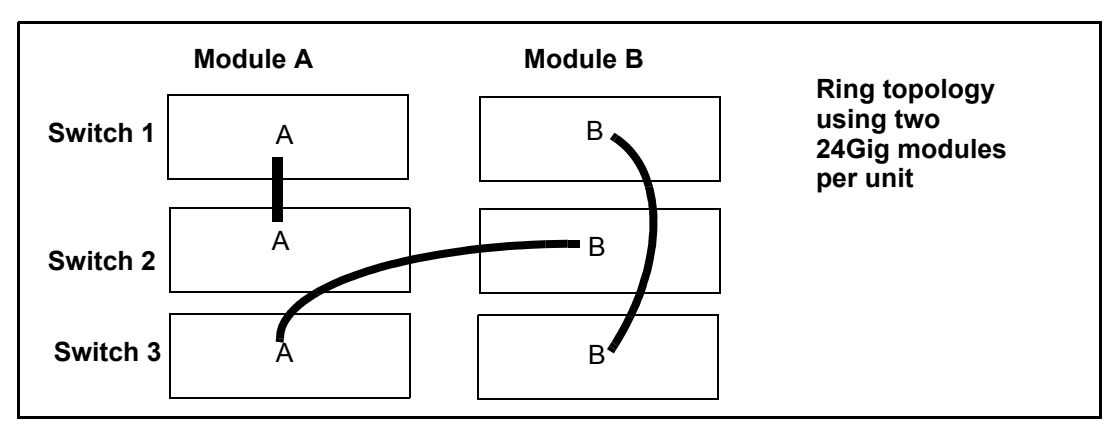

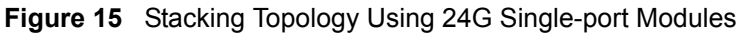

# <span id="page-25-4"></span>**Connecting Two Switches**

Insert one end of the special stacking cable into a stack port, and insert the other end into a stack port of the adjacent switch. Optionally, insert a second cable into the other open stack port, as shown in [Figure 14](#page-24-3). The second cable provides both backup connectivity and increased data transfer between the units.

<span id="page-25-3"></span>**Figure 16** Stack Ports of Two S25P Switches Connected in a Ring

<span id="page-25-1"></span>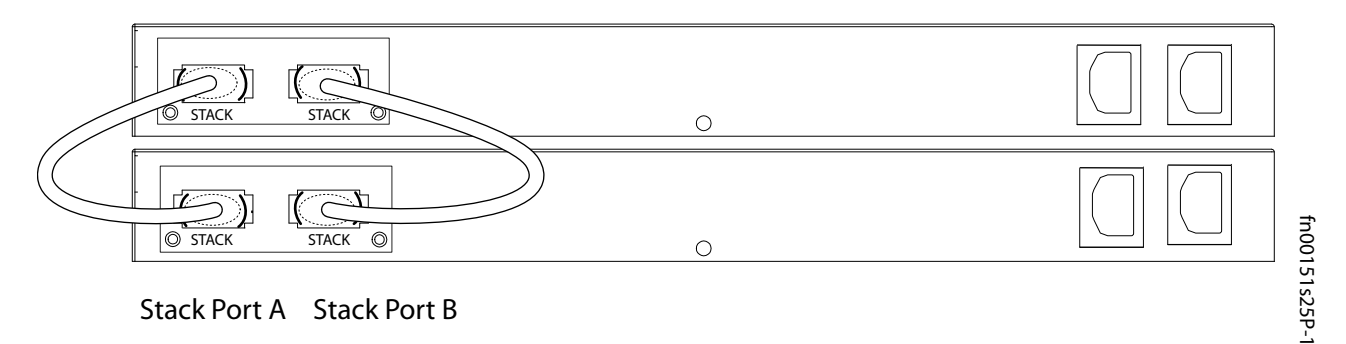

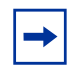

**Note:** These diagrams and instructions use "Stack Port A" and "Stack Port B" for clarifying the connections, but the modules are not labeled.

# <span id="page-26-6"></span>**Connecting Three Switches**

Force10 recommends the ring topology, as outlined above [\(Figure 14 on page 25\)](#page-24-3), for stacking S-Series switches, providing redundant connectivity. Using the example of three switches in the stack [\(Figure 16\)](#page-25-1):

- **1** Starting with the switch at the bottom of the stack, insert one end of the first cable into Stack Port A.
- **2** Insert the other end of the first cable into Stack Port A of the middle switch.
- **3** Insert the second cable into Stack Port B of the middle and top switches.
- **4** Connect the remaining cable to the top and bottom switches by inserting one end of the cable into the open Stack Port B of the bottom switch and the other end of the cable into Stack Port A of the top switch.

<span id="page-26-2"></span>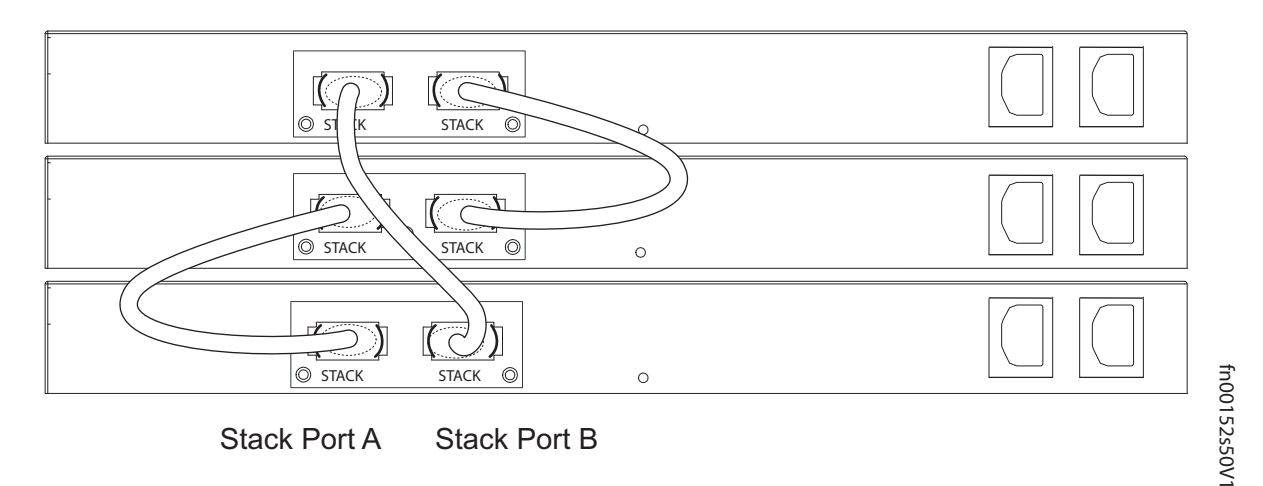

**Figure 17** S25P Rear View Showing Ring Topology Stacking

# <span id="page-26-1"></span><span id="page-26-0"></span>**Supplying Power**

Supply power to the units in a stack only after they are mounted and the stack ports are connected. There is no on/off switch, and the stack members partly determine the stack management unit from the order in which they come online (see below).

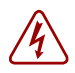

<span id="page-26-3"></span>**Danger:** To prevent electrical shock, make sure the switch is grounded properly. If you do not ground your equipment correctly, excessive emissions can result. Use a qualified electrician to ensure that the power cables meet your local electrical requirements. See other relevant cautions in [Information Symbols](#page-4-4)  [and Warnings on page 5.](#page-4-4)

<span id="page-26-5"></span><span id="page-26-4"></span>The S25P switch has two AC receptacles in the rear of the chassis (see [Figure 2 on page 9](#page-8-4)). The system can use either power source independently, or act in load-sharing mode. Failover is hitless.

Connect the supplied AC power cord first to either receptacle of the S25P (on the right as you face the rear of the chassis) and then to the power source (see [Power Requirements on page 34\)](#page-33-3). Ensure that the cord is secure. If you connect both AC power supplies, ideally you would connect them to separate circuits.

# <span id="page-27-4"></span><span id="page-27-0"></span>**S25P-DC**

<span id="page-27-1"></span>As shown below (see also [Figure 4 on page 15](#page-14-3)), the S25P-DC (cat. name S25-01-GE-24P-DC) has two DC terminal blocks on the left side (as you face the front of the switch). The terminal block on the left corresponds to the DC1 status LED on the front left of the switch; DC2 is on the right.

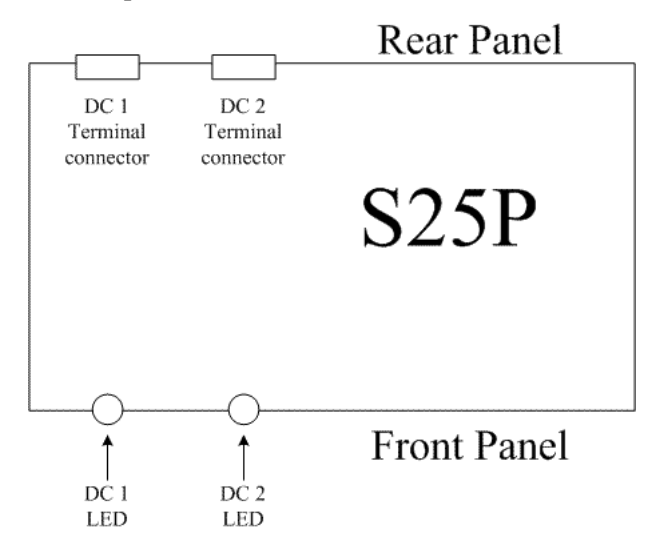

You must provide your own cables to connect to the power source. Cables must be sized for 11.5 A service at -48VDC input (per NEC in the United States. Internationally, follow local safety codes.) Before you make the cable connections, apply a coat of antioxidant paste to unplated metal contact surfaces. File unplated connectors, braided straps, and bus bars to a shiny finish.

- **1** Make sure that the remote power source (the circuit breaker panel) is in the OFF position.
- **2** Remove the safety cover from the DC terminal block.
- **3** Connect the grounding cable to the FG terminal first, then connect the opposite end to the appropriate grounding point at your site to ensure an adequate chassis ground.
- **4** Connect the -48 V and -48 V RTN (Return) cables to the switch terminals and then to the remote power sources, ideally on separate circuit breakers.
- **5** Replace the safety covers on the DC terminal blocks.
- <span id="page-27-3"></span><span id="page-27-2"></span>**6** If you are connecting both terminal blocks, do not supply power until both terminal blocks are connected. You can supply power to either one or both. The S25P-DC uses the power supplies in load-sharing mode and does not set a precedence for either power source. Failover is hitless.

# <span id="page-28-1"></span><span id="page-28-0"></span>**Chapter 4 Installing Ports**

<span id="page-28-3"></span>This chapter contains these major sections:

- Accessing the Console Port
- <span id="page-28-5"></span>[Installing Optics on page 30](#page-29-0)
	- [Installing SFPs on page 31](#page-30-0)
	- [Installing XFPs on page 32](#page-31-0)

# <span id="page-28-4"></span><span id="page-28-2"></span>**Accessing the Console Port**

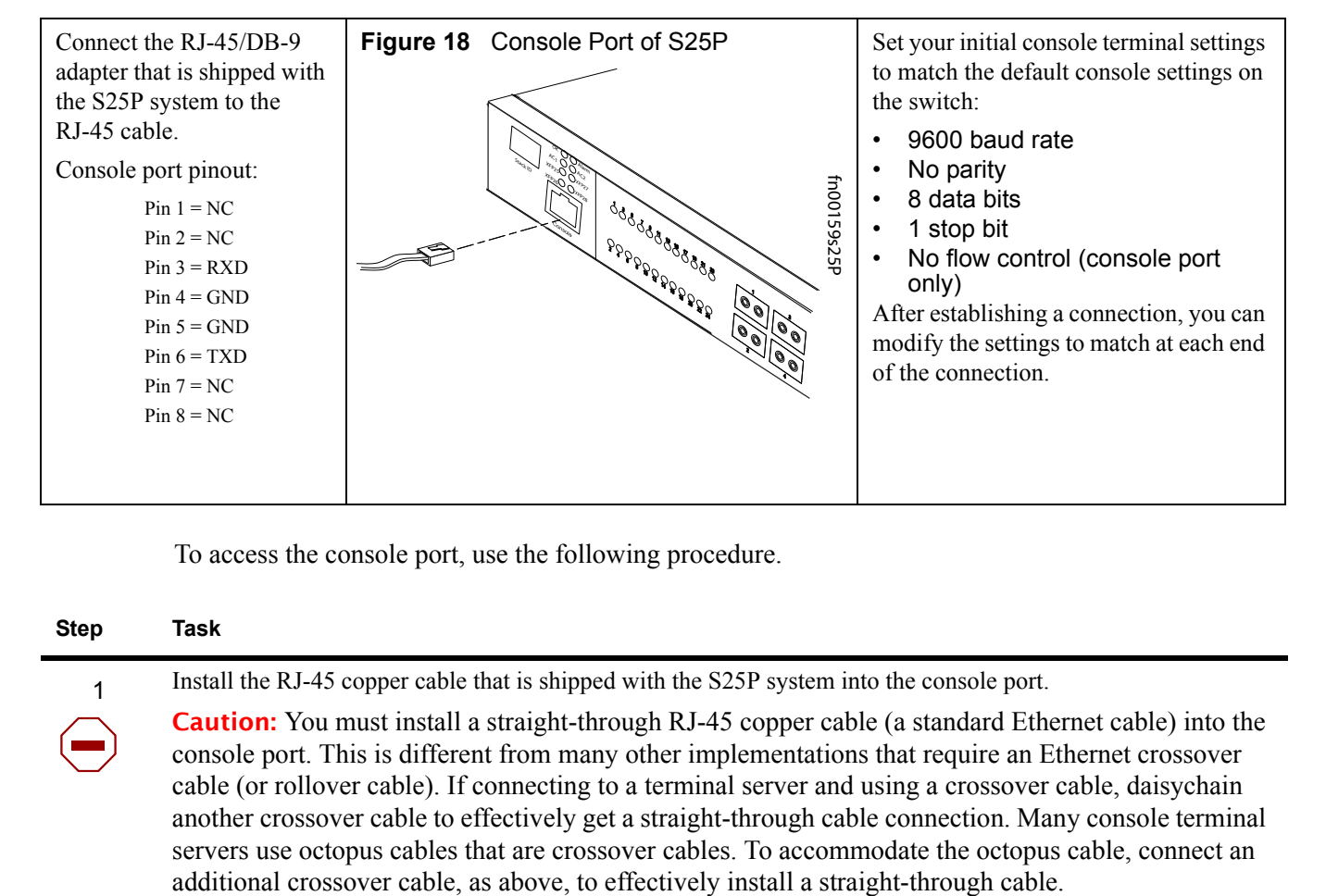

<span id="page-28-13"></span><span id="page-28-12"></span><span id="page-28-11"></span><span id="page-28-10"></span><span id="page-28-9"></span><span id="page-28-8"></span><span id="page-28-7"></span><span id="page-28-6"></span>To access the console port, use the following procedure.

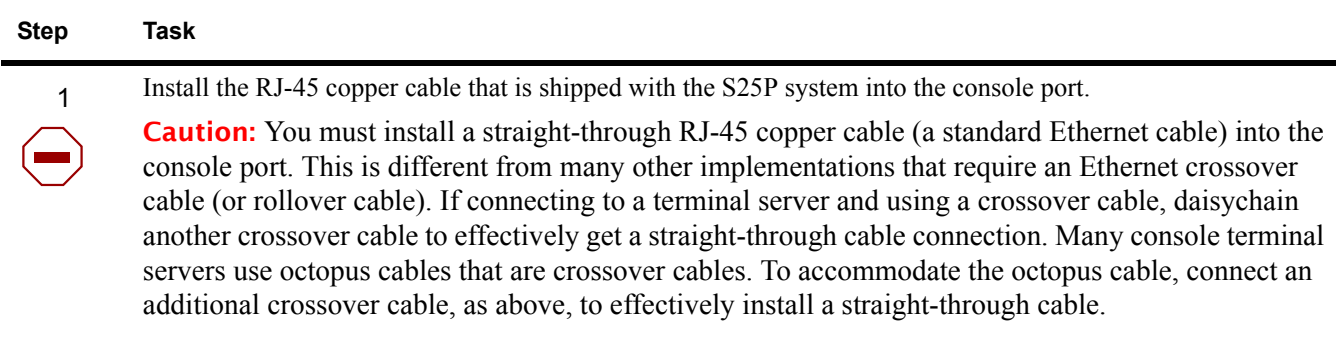

## 2 If necessary, connect the RJ-45/DB-9 adapter that is shipped with the S25P system to the end of the RJ-45 cable that will connect to your terminal. 3 Verify your terminal default settings match the default settings, as listed above, on the console port: 4 If you use the console port to download software to the switch, you will probably want to raise the console baud rate. Establish a connection with the default settings to verify the connection. Then use the lineconfig command to access the Line Config mode, and use the **serial baudrate** command to raise the baud rate on the console port. (Match the settings in your terminal access program.) **Step Task (Continued)**

<span id="page-29-3"></span><span id="page-29-2"></span><span id="page-29-1"></span>If your system is running SFTOS, see the Getting Started chapter of the *SFTOS Configuration Guide* for other console port details, such as setting the console timeout.

# <span id="page-29-0"></span>**Installing Optics**

This section contains two subsections:

- [Installing SFPs on page 31](#page-30-0)
- [Installing XFPs on page 32](#page-31-0)

The S25N and S25V each have four receptacles at the right end of their faceplates that accommodate 10/100/1000 SFP optical transceivers.

On the back of the switches, there are two bays that accept either stacking modules or 10GbE modules (CX4 or XFP). A 10GbE module contains two ports. 10GbE modules should only be inserted or removed when the switch is powered down, as detailed in Inserting Optional Modules (10-Gigabit or Stacking) on [page 19](#page-16-3) in Chapter 3, Installing the Switch.

SFP and XFP transceivers can be inserted or removed while the switch is running.

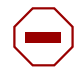

**Caution:** Before connecting a transceiver to a source, check the receive power of the transceiver with an optical power meter. Generally, Force10 specified optics are **not** to be subjected to receive power higher than that stipulated by the optic specification. If the optic is exposed to optical power in excess of the specification, there is a high likelihood that it will be damaged. Optical specifications for Force10 branded devices are at the following URL: http://www.force10networks.com/products/mediaspecifications.asp

Force10 Networks offers various types of SFP and XFP transceivers. For details, see: http://www.force10networks.com/products/specifications.asp

# <span id="page-30-0"></span>**Installing SFPs**

 $\rightarrow$ 

<span id="page-30-3"></span><span id="page-30-2"></span><span id="page-30-1"></span>**Note:** Starting with FTOS 7.8.1.0, when a copper SFP2 module with catalog number GP-SFP2-1T is used in the S25P switch, the SFP speed can be manually set with the speed command. When the speed is set to 10 or 100 Mbps, the duplex command can also be executed.

<span id="page-30-5"></span><span id="page-30-4"></span>To install an SFP transceiver into an open optical port at the right front of the switch, use the follow steps:

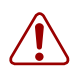

Warning: Electrostatic discharge (ESD) damage can occur if components are mishandled. Always wear an ESD-preventive wrist or heel ground strap when handling the S25P and its components.

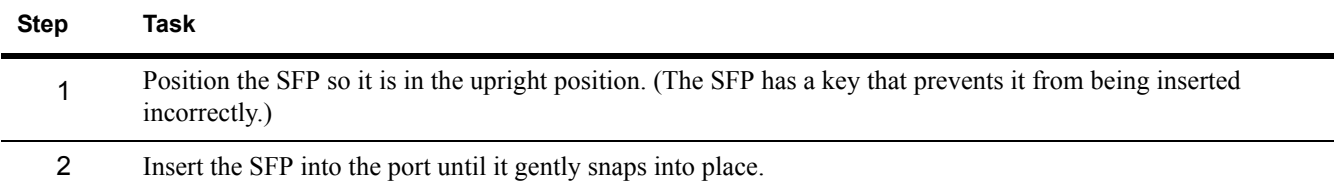

**Figure 19** Front View of S25P with SFP

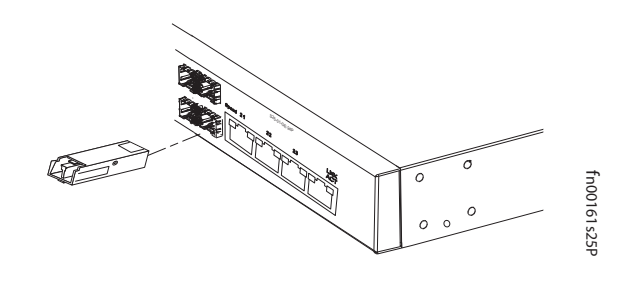

# <span id="page-31-8"></span><span id="page-31-1"></span><span id="page-31-0"></span>**Installing XFPs**

<span id="page-31-9"></span>To install an XFP into one of the two ports in the optional 10GbE optical module (see [Inserting Optional](#page-16-3)  [Modules \(10-Gigabit or Stacking\) on page 17\)](#page-16-3) on the back of the switch, follow the procedure below:

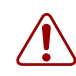

<span id="page-31-6"></span><span id="page-31-5"></span>Warning: Electrostatic discharge (ESD) damage can occur if components are mishandled. Always wear an ESD-preventive wrist or heel ground strap when handling the S25P and its components. Warning: Do not look directly into any optical port. Failure to follow this warning could result in physical harm. For details, see [Information Symbols and Warnings on page 5](#page-4-4).

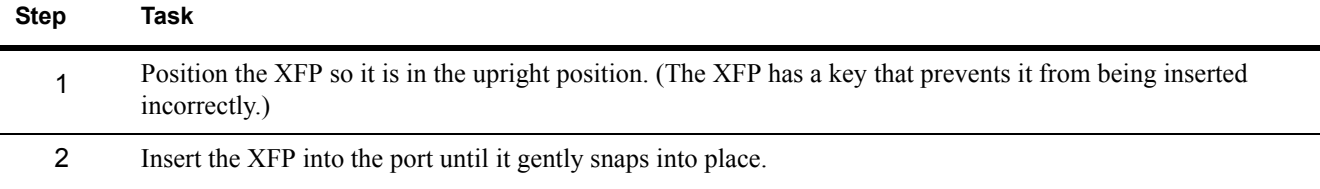

**Figure 20** Rear View of S25P with XFP

<span id="page-31-7"></span>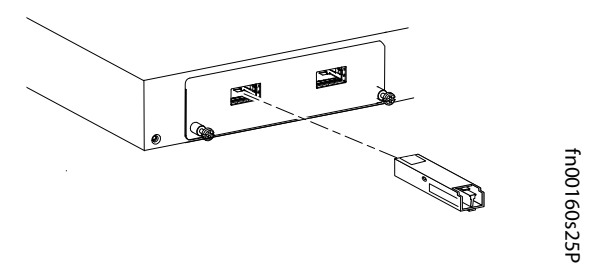

**Caution:** You can insert and connect SFP and XFP transceivers while the switch is operating. You can also disconnect and remove the transceivers while the switch is operating. However, inserting or removing the XFP module is not supported; it can crash or lock up the switch, requiring a reboot.

<span id="page-31-4"></span><span id="page-31-3"></span><span id="page-31-2"></span>**Note:** The CX4 module does not use transceivers. However, you can use a CX4 cable with an XFP port by inserting a CX4 XFP converter (catalog name GP- XFP-1CX4) into the slot. An XFP port does not support the use of the **cx4-cable-length** command. For details, see Inserting Optional Modules (10-Gigabit or [Stacking\) on page 17](#page-16-3) in [Chapter 3, Installing the S25P](#page-16-4).

For enabling ports with FTOS, see the *FTOS Configuration Guide*. With SFTOS, see the *SFTOS Configuration Guide* or the *S50V and S50N Quick Reference*.

# <span id="page-32-2"></span><span id="page-32-1"></span><span id="page-32-0"></span>**Chapter 5 S25P Specifications**

# <span id="page-32-3"></span>**Chassis Physical Design**

<span id="page-32-24"></span><span id="page-32-23"></span><span id="page-32-17"></span><span id="page-32-12"></span><span id="page-32-11"></span><span id="page-32-10"></span><span id="page-32-9"></span><span id="page-32-8"></span>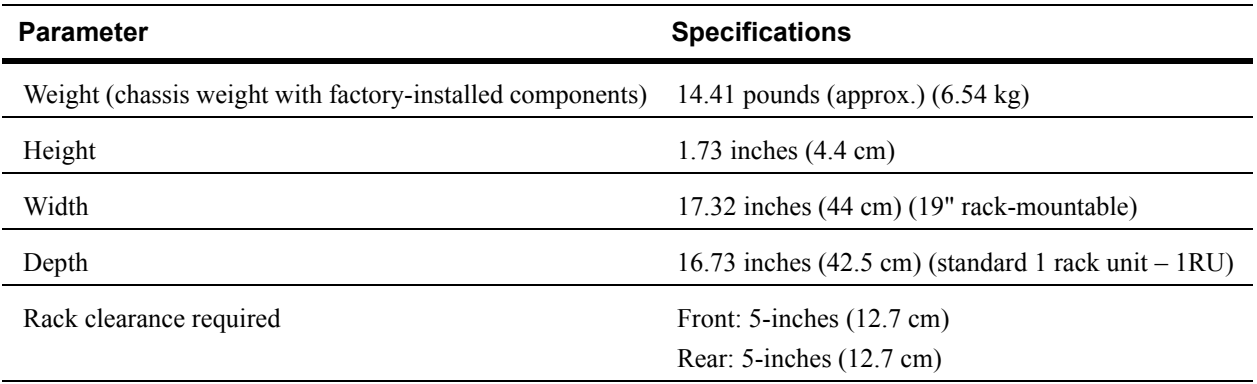

# <span id="page-32-15"></span><span id="page-32-5"></span><span id="page-32-4"></span>**Environmental Parameters**

<span id="page-32-22"></span><span id="page-32-21"></span><span id="page-32-20"></span><span id="page-32-19"></span><span id="page-32-18"></span><span id="page-32-16"></span><span id="page-32-14"></span><span id="page-32-13"></span><span id="page-32-7"></span><span id="page-32-6"></span>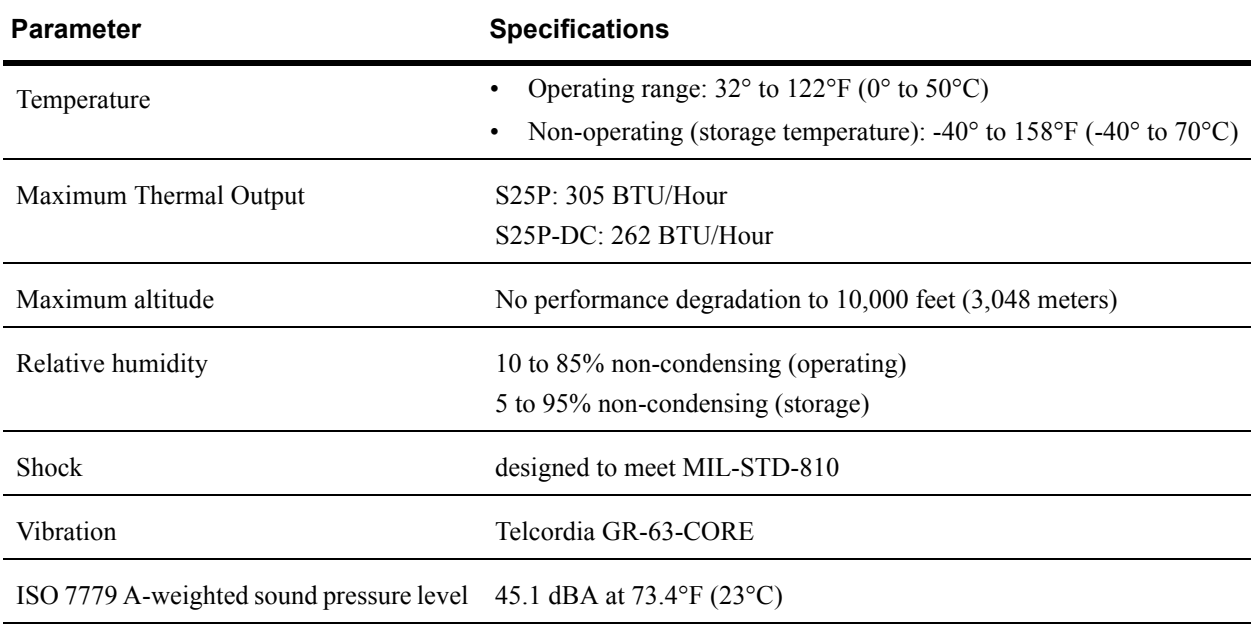

# <span id="page-33-3"></span><span id="page-33-1"></span>**Power Requirements**

<span id="page-33-9"></span><span id="page-33-8"></span><span id="page-33-6"></span>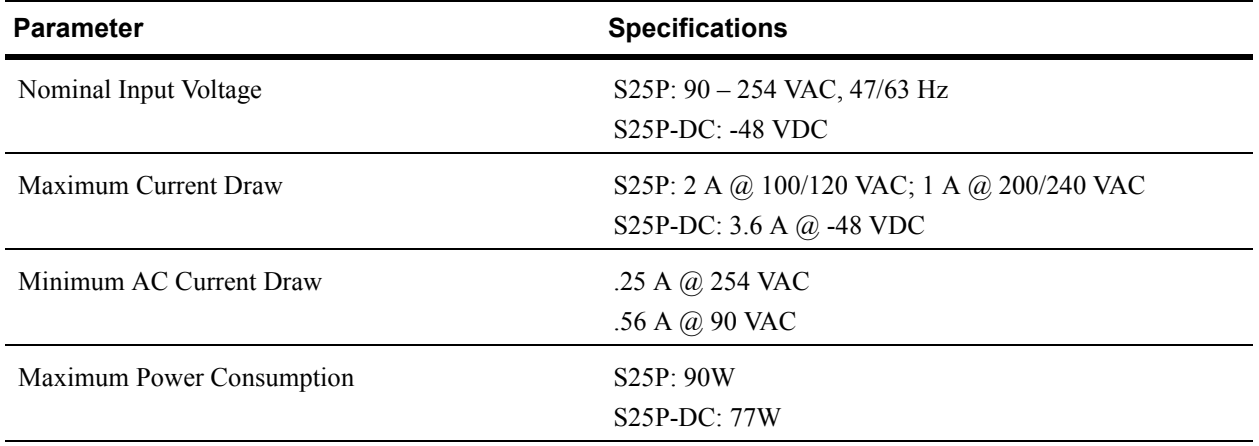

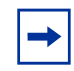

<span id="page-33-7"></span><span id="page-33-5"></span>**Note:** S25P and S25P-DC switches contain a lithium battery. The switch contains no user-serviceable parts. For details on recycling the switch or any of its components, see Product Recycling and Disposal on [page 36](#page-35-2).

# <span id="page-33-2"></span><span id="page-33-0"></span>**Agency Compliance**

<span id="page-33-4"></span>The S25P is designed to comply with the following safety and agency requirements.

### **USA Federal Communications Commission (FCC) Statement**

This equipment has been tested and found to comply with the limits for a Class A digital device, pursuant to Part 15 of the FCC rules. These limits are designated to provide reasonable protection against harmful interference when the equipment is operated in a commercial environment. This equipment generates, uses, and can radiate radio frequency energy. If it is not installed and used in accordance to the instructions, it may cause harmful interference to radio communications. Operation of this equipment in a residential area is likely to cause harmful interference, in which case users will be required to take whatever measures necessary to correct the interference at their own expense.

Properly shielded and grounded cables and connectors must be used in order to meet FCC emission limits. Force10 Networks is not responsible for any radio or television interference caused by using other than recommended cables and connectors or by unauthorized changes or modifications in the equipment. Unauthorized changes or modification could void the user's authority to operate the equipment. This device complies with Part 15 of the FCC Rules. Operation is subject to the following two conditions:

(1) this device may not cause harmful interference, and (2) this device must accept any interference received, including interference that may cause undesired operation.

#### **Canadian Department of Communication Statement**

### Industry Canada Class A emission compliance statement

This Class A digital apparatus complies with Canadian ICES-003.

### Avis de conformité à la réglementation d'Industrie Canada

Cet appareil numérique de la classe A est conforme à la norme NMB-003 du Canada.

### **European Union EMC Directive Conformance Statement**

This product is in conformity with the protection requirements of EU Council Directive 2004/108/EC on the approximation of the laws of the Member States relating to electromagnetic compatibility. Force 10

Networks cannot accept responsibility for any failure to satisfy the protection requirements resulting from a non-recommended modification of this product, including the fitting of non-Force10 option cards. This product has been tested and found to comply with the limits for Class A Information Technology Equipment according to CISPR 22/European Standard EN 55022. The limits for Class A equipment were derived for commercial and industrial environments to provide reasonable protection against interference with licensed communication equipment. .

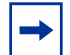

**Attention:** This is a Class A product. In a domestic environment, this device may cause radio interference, in which case, the user may be required to take adequate measures.

European Community Contact Force10 Networks, EMEA - Central Dahlienweg 19 66265 Heusweiler Germany http://www.force10networks.com/german/ Tel: +49 172 6802630 Email: EMEA Central Sales

#### **Japan: VCCI Compliance for Class A Equipment**

この装置は、情報処理装置等電波障害自主規制協議会(VCCI)の基準 に基づくクラスA情報技術装置です。この装置を家庭環境で使用すると電波 妨害を引き起こすことがあります。この場合には使用者が適切な対策を講ず るよう要求されることがあります。

This is Class A product based on the standard of the Voluntary Control Council For Interference by Information Technology Equipment (VCCI). If this equipment is used in a domestic environment, radio disturbance may arise. When such trouble occurs, the user may be required to take corrective actions.

Danger: AC Power cords are for use with Force10 Networks equipment only. Do not use Force10 Networks AC power cords with any unauthorized hardware.

本製品に同梱いたしております電源コードセットは、本製品専用です。 本電源コードセットは、本製品以外の製品ならびに他の用途でご使用い ただくことは出来ません。製品本体には同梱された電源コードセットを 使用し、他製品の電源コードセットを使用しないで下さい。

**Korea (MIC certification)** 

Korean Class A Warning Statement

이기기는 업무용으로 전자파 적합등록을 받은 기기 이오니, 판매자 또는 사용자는 이점을 주의하시기 바라며, 만약 잘못 구입하셨을 때에는 구입한 곳에 서 비업무용으로 교환하시기 바랍니다.

# <span id="page-35-7"></span><span id="page-35-0"></span>**Safety Standards and Compliance Agency Certifications**

- CUS UL (60950-1, 1st Edition)
- CSA 60950-1-03, 1st Edition
- IEC60950-1 1st Ed including all National Deviations and Group Differences
- EN 60950-1, 1st Edition
- EN 60825-1, 1st Edition
- EN 60825-1 Safety of Laser Products—Part 1: Equipment Classification Requirements and User's Guide
- EN 60825-2 Safety of Laser Products—Part 2: Safety of Optical Fibre Communication Systems
- <span id="page-35-4"></span>• FDA Regulation 21CFR 1040.10 and 1040.11

# <span id="page-35-1"></span>**Electromagnetic Compatibility (EMC)**

## <span id="page-35-5"></span>**Emissions**

- Australia/New Zealand: AS/NZS CISPR 22: 2006, Class A
- Canada: ICES-003, Issue-4, Class A
- Europe: EN55022 2006 (CISPR 22: 2006), Class A
- Japan: VCCI V3/ 2007.04 Class A
- USA: FCC CFR47 Part 15, Subpart B, Class A

### <span id="page-35-6"></span>**Immunity**

- EN 300 386 v1.3.3: 2005 EMC for Network Equipment
- EN 55024 1998 + A1:  $2001 + A2$ : 2003
	- EN 61000-3-2 Harmonic Current Emissions
	- EN 61000-3-3 Voltage Fluctuations and Flicker
	- EN 61000-4-2 ESD
	- EN 61000-4-3 Radiated Immunity
	- EN 61000-4-4 EFT
	- EN 61000-4-5 Surge
	- EN 61000-4-6 Low Frequency Conducted Immunity

# <span id="page-35-2"></span>**Product Recycling and Disposal**

<span id="page-35-3"></span>This switch must be recycled or discarded according to applicable local and national regulations. Force10 Networks encourages owners of information technology (IT) equipment to responsibly recycle their equipment when it is no longer needed. Force10 offers a variety of product return programs and services in several countries to assist equipment owners in recycling their IT products.

## *Waste Electrical and Electronic Equipment (WEEE) Directive for Recovery, Recycle and Reuse of IT and Telecommunications Products*

Force10 switches are labeled in accordance with European Directive 2002/96/EC concerning waste electrical and electronic equipment (WEEE). The Directive determines the framework for the return and recycling of used appliances as applicable throughout the European Union. This label, as shown in [Figure 21 on page 37](#page-36-0) is applied to various products to indicate that the product is not to be thrown away, but rather reclaimed upon end of life per this Directive.

### <span id="page-36-3"></span><span id="page-36-0"></span>**Figure 21** The European WEEE symbol

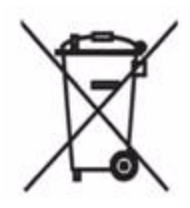

<span id="page-36-2"></span>In accordance with the European WEEE Directive, electrical and electronic equipment (EEE) is to be collected separately and to be reused, recycled, or recovered at end of life. Users of EEE with the WEEE marking per Annex IV of the WEEE Directive, as shown above, must not dispose of end of life EEE as unsorted municipal waste, but use the collection framework available to customers for the return, recycling and recovery of WEEE. Customer participation is important to minimize any potential effects of EEE on the environment and human health due to the potential presence of hazardous substances in EEE.

Force10 Networks products, which fall within the scope of the WEEE, are labeled with the crossed-out wheelie-bin symbol, as shown above, as required by WEEE.

For information on Force10 product recycling offerings, see the WEEE Recycling instructions on iSupport at: https://www.force10networks.com/CSPortal20/Support/WEEEandRecycling.pdf. For more information, contact the Force10 Technical Assistance Center (TAC) (see [Contacting the](#page-40-1)  [Technical Assistance Center on page 41](#page-40-1)).

### *Notice to Recyclers*

To open the case:

- **1** Remove the small phillips screws that connect the top to the body. There should be three evenly spaced across the rear and three evenly spaced along each side.
- **2** Slide the top backwards until its front flange slides free of the faceplate, then lift it off.

<span id="page-36-1"></span>To remove the lithium closed-cell clock battery (clearly visible towards the right rear of switch):

- **1** Insert a small, flat screw driver blade under the battery and in one of the slots of the plastic retainer underneath the battery.
- **2** Lever the battery up against the coin cell clip (the hold-down lead on top of the battery) far enough to provide room for the battery to be lifted above the edge of its retainer, as shown in the photograph, below.

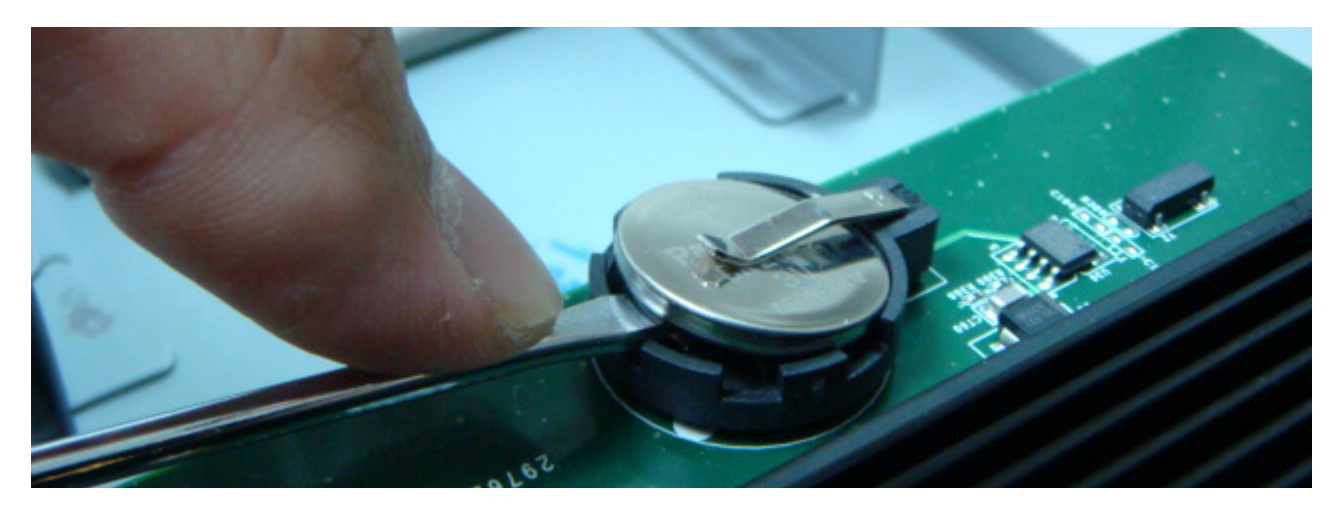

Batteries or packaging for batteries are labeled in accordance with European Directive 2006/66/EC concerning batteries and accumulators and waste batteries and accumulators. The Directive determines the framework for the return and recycling of used batteries and accumulators as applicable throughout the European Union. This label is applied to various batteries to indicate that the battery is not to be thrown away, but rather reclaimed upon end of life per this Directive.

In accordance with the European Directive 2006/66/EC, batteries and accumulators are labeled to indicate that they are to be collected separately and recycled at end of life. The label on the battery may also include a chemical symbol for the metal concerned in the battery (Pb for lead, Hg for mercury and Cd for cadmium). Users of batteries and accumulators must not dispose of batteries and accumulators as unsorted municipal waste, but use the collection framework available to customers for the return, recycling and treatment of batteries and accumulators.

Customer participation is important to minimize any potential effects of batteries and accumulators on the environment and human health due to the potential presence of hazardous substances. For proper collection and treatment, contact your local Force10 Networks representative.

<span id="page-37-0"></span>**Figure 22** The European WEEE symbol

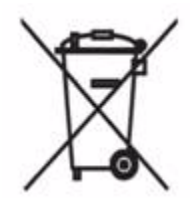

For California:

**Perchlorate Material** — Special handling may apply. See: http://www.dtsc.ca.gov/hazardouswaste/perchlorate

The foregoing notice is provided in accordance with California Code of Regulations Title 22, Division 4.5 Chapter 33. Best Management Practices for Perchlorate Materials.

# <span id="page-38-0"></span>**Appendix A Technical Support**

<span id="page-38-3"></span><span id="page-38-1"></span>This appendix contains these major sections:

- [The iSupport Website](#page-38-2)
- [Contacting the Technical Assistance Center on page 41](#page-40-0)
- [Locating Serial Numbers on page 42](#page-41-0)
- [Requesting a Hardware Replacement on page 43](#page-42-0)

# <span id="page-38-2"></span>**The iSupport Website**

<span id="page-38-4"></span>iSupport provides a range of documents and tools to assist you with effectively using Force10 equipment and mitigating the impact of network outages. Through iSupport you can obtain technical information regarding Force10 products, access to software upgrades and patches, and open and manage your Technical Assistance Center (TAC) cases. Force10 iSupport provides integrated, secure access to these services.

The i-Support website (see [Figure 24](#page-39-1), below) (http://www.force10networks.com/support/) contains a publicly available interface that includes access to techtips, white papers, and user manuals. After you get an account and log in, the available documentation expands to other types, including bug lists, error message decoder, release notes. You can even track your own Force10 inventory.

Once you are logged in, the following five tabs become available:

- **Home:** Summary of open cases, RMA management, and field notices
- **Service Request**: Case management
- **Software Center:** Software downloads, bug fixes, and bug tracking tool
- **Documents:** User documentation, FAQs, field notices, technical tips, and white papers
- **Support Programs:** Information on the suite of Force10 support and professional support services.

**Figure 23** Support Policies section of iSupport

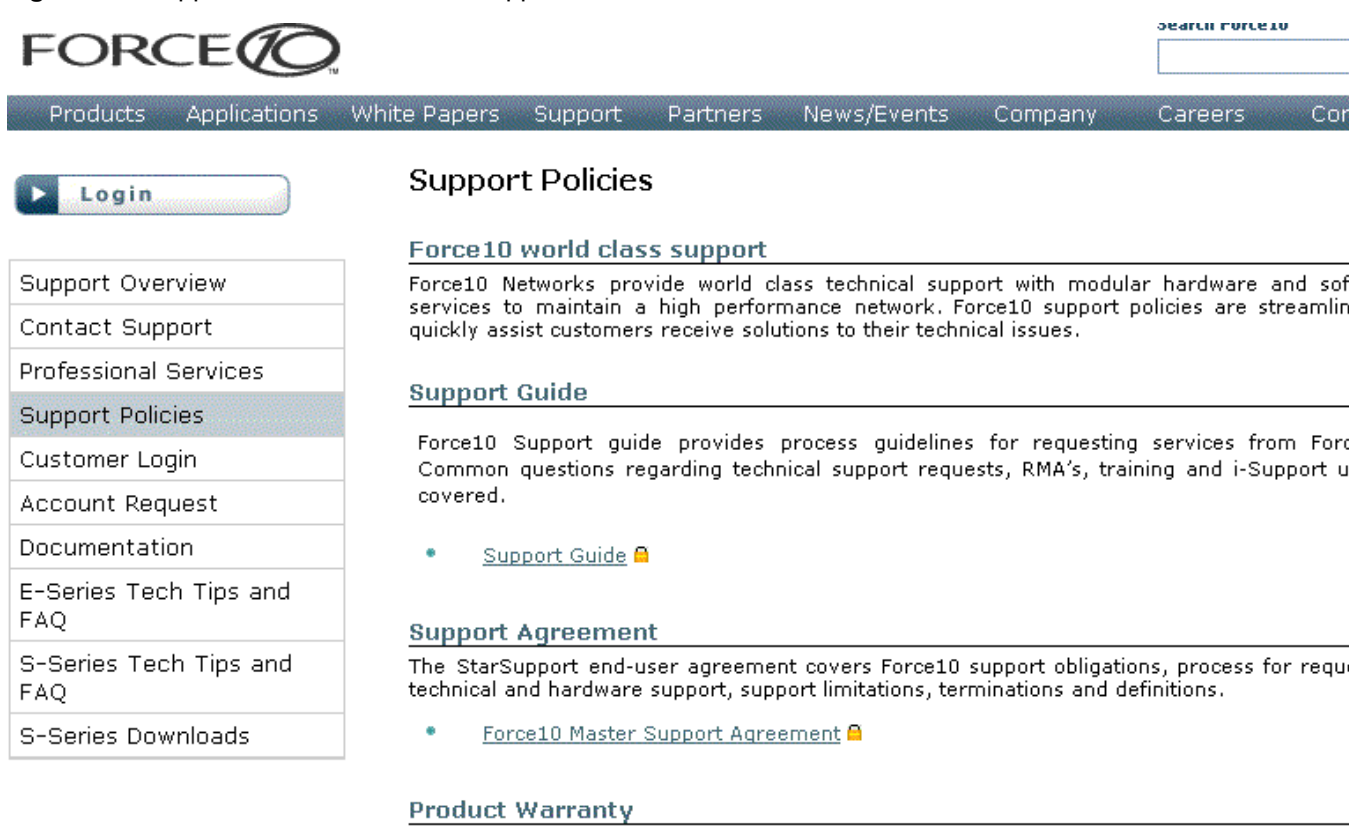

Force10 Warranty and End User License Agreement

<span id="page-39-1"></span>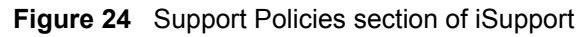

The screenshot above shows the Support Policies section of iSupport. The *Support Guide*, available on that page, details the types of information and services that you can access through iSupport and through various types of support contracts.

# <span id="page-39-0"></span>**Accessing iSupport Services**

The URL for iSupport is http://www.force10networks.com/support/. To access iSupport services you must have a userid and password. If you do not have one, you can request one at the website:

- <span id="page-39-2"></span>1. On the Force10 Networks iSupport page, click the **Account Request** link.
- 2. Fill out the User Account Request form, and click **Send**. You will receive your userid and password by E-Mail.
- 3. To access iSupport services, click the **LOGIN** link, and enter your userid and password.

# <span id="page-40-1"></span><span id="page-40-0"></span>**Contacting the Technical Assistance Center**

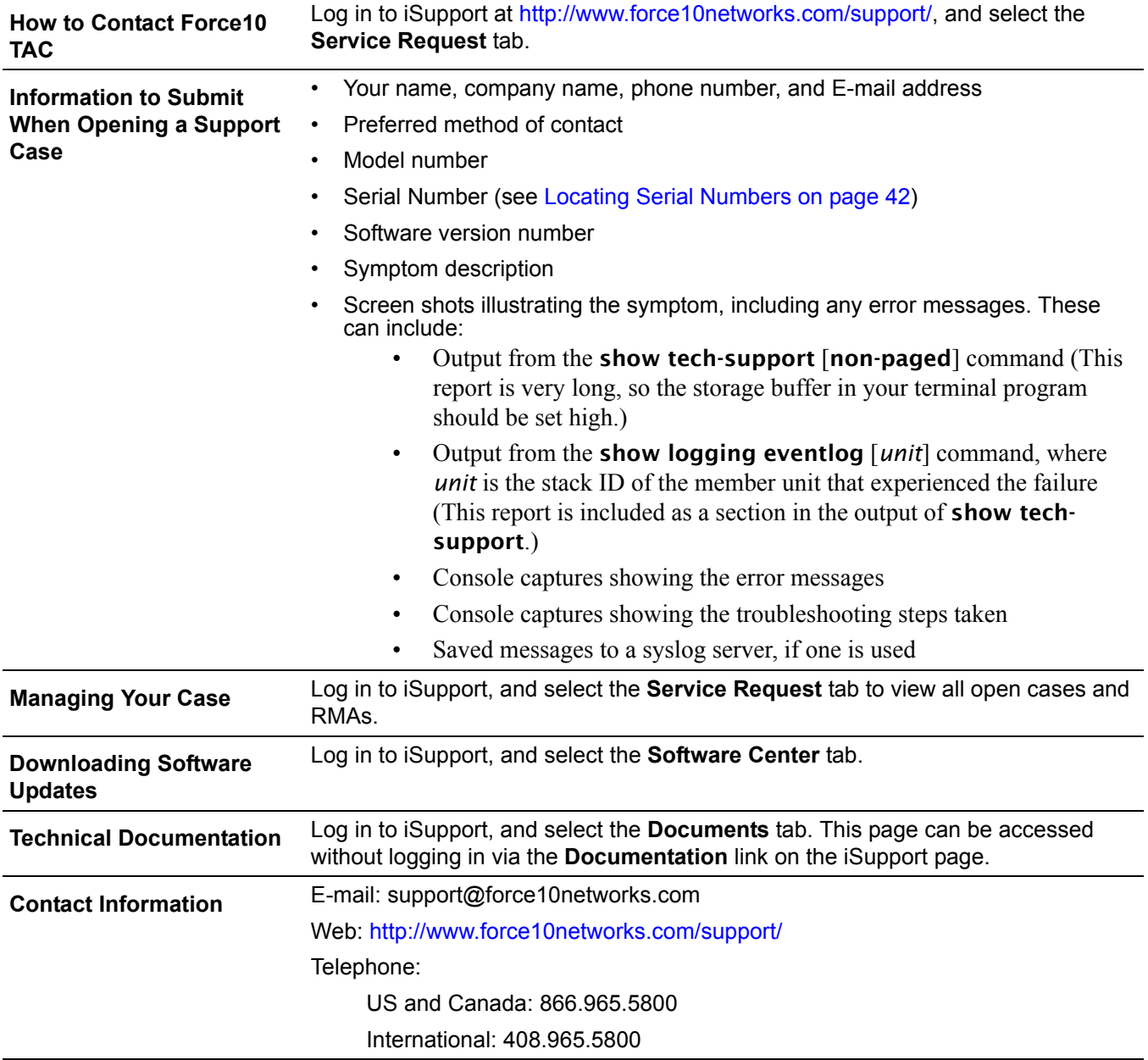

# <span id="page-41-0"></span>**Locating Serial Numbers**

<span id="page-41-7"></span><span id="page-41-4"></span><span id="page-41-2"></span>You can use the show switch *unit* command in the CLI to access the serial number of the designated switch (*unit* = stack ID). The serial number of the chassis is located on a sticker on the back of the chassis in the middle. The serial number is below the bar code and has 11 numbers (integers).

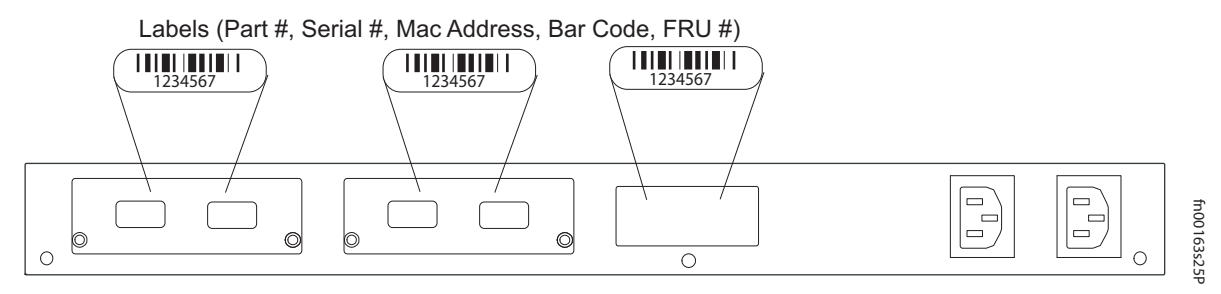

<span id="page-41-1"></span>**Figure 25** Serial Numbers on Back of Chassis

<span id="page-41-6"></span><span id="page-41-5"></span><span id="page-41-3"></span>The serial numbers of the optional data modules (10G Ethernet and Stacking) are located on labels on their faces (some early-production modules have the PN on their baseboards). For serial numbers of the SFP optics, you can also access them through the CLI with either the show hardware or show running-Config commands.<br>
Config commands.<br>
Config commands.<br>
Config commands.<br>
Config commands.

# <span id="page-42-0"></span>**Requesting a Hardware Replacement**

<span id="page-42-5"></span><span id="page-42-4"></span>To request replacement hardware, follow these steps:

<span id="page-42-3"></span><span id="page-42-2"></span><span id="page-42-1"></span>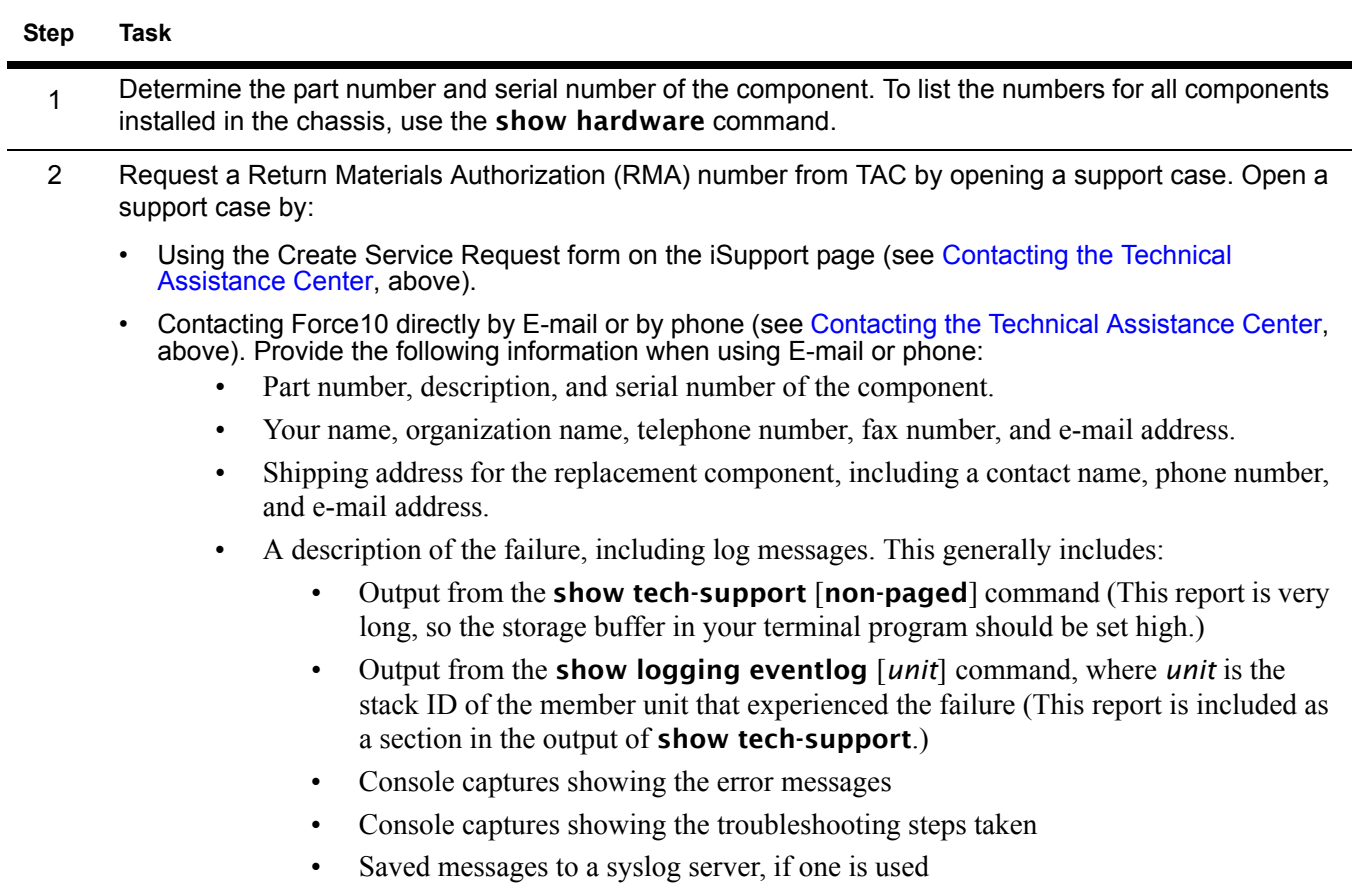

# **Index**

### **Numerics**

10G module serial number [42](#page-41-1) 10-Gigabit module [9,](#page-8-5) [15](#page-14-4) 10-Gigabit module, inserting [17](#page-16-5) 12G module [25](#page-24-4) 24G module [25](#page-24-5) 24G stacking ports [26](#page-25-2)

# **A**

AC power [10](#page-9-3) AC Power Supply [6](#page-5-0) AC1 [9](#page-8-6) AC2 [9](#page-8-7) acoustic noise [33](#page-32-6) add units to a stack [24](#page-23-3) Agency Compliance [34](#page-33-4) Alarm status LED [14](#page-13-3) altitude, maximum [33](#page-32-7)

# **B**

back-pressure support [10](#page-9-4) bar code [9](#page-8-8) battery removal [37](#page-36-1) battery, lithium [34](#page-33-5) baud rate [29](#page-28-5) brackets [10](#page-9-5)

# **C**

Cabinet placement [14](#page-13-4) catalog name [9](#page-8-9) catalog name GP- XFP-1CX4 (for CX4 XFP) [18](#page-17-0), [32](#page-31-2) catalog name S25-01-GE-24P (S25P switch) [9](#page-8-10) catalog name S50-01-10GE-2C (CX4 module) [18](#page-17-1) catalog name, S25P [17](#page-16-6) catalog names [9,](#page-8-11) [17](#page-16-7), [28](#page-27-1) catalog names, module [17](#page-16-8) catalog number, SFP [31](#page-30-1)

<span id="page-44-0"></span>chassis height [33](#page-32-8) Chassis Physical Design depth [33](#page-32-9) height [33](#page-32-10) width [33](#page-32-11) commands cx4-cable-length [18](#page-17-2) duplex [31](#page-30-2) lineconfig [30](#page-29-1) member [24](#page-23-4) movemanagement [24](#page-23-5) no member [24](#page-23-6) serial baudrate [30](#page-29-2) show logging eventlog [43](#page-42-1) show switch [24](#page-23-7) show system brief [25](#page-24-6) show system stack-ports [25](#page-24-7) show system stack-unit [25](#page-24-8) show tech [43](#page-42-2) show tech-support [43](#page-42-3) speed [31](#page-30-3) stack-unit priority [25](#page-24-9) stack-unit provision [25](#page-24-10) stack-unit renumber [25](#page-24-11) switch priority [24](#page-23-8) switch renumber [24](#page-23-9) Connecting Stacking Ports [25](#page-24-12) console port [9](#page-8-5), [15](#page-14-4) console terminal settings [30](#page-29-3) contacting TAC (technical support) [39](#page-38-4) Contents, Table of [3](#page-2-0) CX4 module [32](#page-31-3) CX4 module (catalog name S50-01-10GE-2C) [18](#page-17-1) CX4 ports [10](#page-9-6) CX4 status LEDs [12](#page-11-2) CX4 XFP converter [18,](#page-17-0) [32](#page-31-4) cx4-cable-length command [18](#page-17-2)

Danger [5,](#page-4-5) [6](#page-5-1) DB-9 to RJ-45 [10](#page-9-7) DC Power Supply [6](#page-5-2) DC1 [9](#page-8-12) DC2 [9](#page-8-13) depth of chassis [33](#page-32-12) disposal, switch [36](#page-35-3) duplex command [31](#page-30-2)

# **E**

**D**<br>  $\text{D} = \text{Poisson} \times \text{Poisson} \times \text$ earth ground [14](#page-13-5) electromagnetic noise [13](#page-12-3) electrostatic discharge [16,](#page-15-1) [17](#page-16-9) EMC [36](#page-35-4) Emissions [36](#page-35-5) Environmental Parameters [33](#page-32-5) ESD [16,](#page-15-2) [17](#page-16-10), [31,](#page-30-4) [32](#page-31-5) Ethernet crossover cable [29](#page-28-6) Ethernet ports [9,](#page-8-5) [15](#page-14-4) European WEEE Directive [37](#page-36-2)

# **F**

faceplate [9](#page-8-14) fan  $10$ fan replacement [14](#page-13-6) fans [14](#page-13-7) fans and ventilation [14](#page-13-8) Flash memory [10](#page-9-9) flow control [29](#page-28-7) front panel [9](#page-8-9) front panel, S25P [11](#page-10-3) Front View [9](#page-8-14) FRU number [9](#page-8-8)

# **G**

ground connector [9](#page-8-5), [15](#page-14-4) grounding [14](#page-13-9), [27](#page-26-3)

# **H**

hardware, requesting replacement [43](#page-42-4) heat production [33](#page-32-13) hitless failover [27](#page-26-4), [28](#page-27-2) humidity, acceptable [13,](#page-12-4) [33](#page-32-14)

## **I**

Immunity [36](#page-35-6)

## **J**

jumbo frame support  $10$ jumbo frames [10](#page-9-11)

# **L**

LED Displays [11](#page-10-4) LEDs, port status [11](#page-10-5) LEDs, stacking [11](#page-10-6) LEDs, Status indicator [11](#page-10-7) lineconfig command [30](#page-29-1) load-sharing [10,](#page-9-12) [15](#page-14-5), [27,](#page-26-5) [28](#page-27-3) Locating Serial Numbers [42](#page-41-2) log messages [14](#page-13-10)

### **M**

MAC address [9,](#page-8-8) [10](#page-9-13) major alarm [14](#page-13-11) Maximum altitude [33](#page-32-7) Maximum Thermal Output [33](#page-32-13) member command [24](#page-23-4) modules, optional [17](#page-16-11) movemanagement command [24](#page-23-5)

# **N**

no member command [24](#page-23-6) noise, acoustic [33](#page-32-6)

# **O**

octopus cables [29](#page-28-8) optical port warning [32](#page-31-6)

# **P**

parity [29](#page-28-9) part number [9](#page-8-8) pinouts, console port [29](#page-28-10) Port LED [11](#page-10-8) port status indicator LEDs [11](#page-10-5) ports [10](#page-9-14) ports, shared [9,](#page-8-5) [15](#page-14-4) Power [15](#page-14-6) power

AC requirements [34](#page-33-6) consumption [34](#page-33-7) power cord  $10$ power receptacle [9,](#page-8-5) [15](#page-14-4) power supply LED [12](#page-11-3) Power Supply module serial number [42](#page-41-1)

# **R**

rack clearance [33](#page-32-15) Rack Installation [19](#page-18-4) Rack Mounting [14](#page-13-12) Four-post with threaded rails [20](#page-19-1) grounding [14](#page-13-13) Rear [22](#page-21-1) Two-Post [19](#page-18-6) RAM [10](#page-9-16) rear panel [9](#page-8-8) Rear View [9](#page-8-15) recycling, switch [36](#page-35-3) remove units from a stack [24](#page-23-3) removing a unit from a stack [25](#page-24-13) removing battery [37](#page-36-1) requesting replacement hardware [43](#page-42-4) RJ-45 installation [29](#page-28-11)

# **S**

S25-01-GE-48P (S25P catalog name) [17](#page-16-7) S25P front view [9](#page-8-16) S25P rear view [9](#page-8-5) S25P status information [11](#page-10-9) S25P switch catalog name [9](#page-8-10) S25P-DC [9](#page-8-17) S50V front view [15](#page-14-4), [28](#page-27-4) S50V rear view [15](#page-14-4) Safety Standards [36](#page-35-7) screws for rack installation [10](#page-9-17) serial baudrate command [30](#page-29-2) serial number [9](#page-8-8) serial number, 10G Ethernet and Stacking modules [42](#page-41-1) serial number, Redundant Power Supply module [42](#page-41-1) serial number, SFP optics [42](#page-41-3) serial number, switch [42](#page-41-4) Serial Numbers, Locating [42](#page-41-2) SFP catalog number [31](#page-30-1) SFP installation [31](#page-30-5) SFP Port LED [11](#page-10-10) SFP ports [9](#page-8-5), [15](#page-14-4) SFP transceivers, removing and replacing [32](#page-31-7) SFPs, Installing [32](#page-31-8)

shock and vibration [33](#page-32-16) show commands [11](#page-10-11) show hardware command [42](#page-41-5), [43](#page-42-5) show logging command [14](#page-13-14) show logging eventlog command [43](#page-42-1) show running-config command [42](#page-41-6) show switch command [24](#page-23-7) show switch unit command [42](#page-41-7) show system brief command [25](#page-24-6) show system stack-ports command [25](#page-24-7) show system stack-unit command [25](#page-24-8) show tech command [43](#page-42-2) show tech-support command [43](#page-42-3) SNMP traps [11](#page-10-12) sound levels [33](#page-32-6) **Specifications** Agency Compliance [34](#page-33-4) chassis [33](#page-32-17) environmental [13,](#page-12-5) [33](#page-32-18) Power [34](#page-33-8) speed command [31](#page-30-3) stack management [24](#page-23-3) stack port [9](#page-8-5), [15](#page-14-4) Stack Ports diagram [26](#page-25-3) Stacking cables [10](#page-9-18) stacking commands [25](#page-24-14) stacking connections [26,](#page-25-4) [27](#page-26-6) stacking indicator LED [15](#page-14-4) stacking indicator LEDs [9](#page-8-18) Stacking LEDs [11](#page-10-6) stacking limitations [25](#page-24-15) stacking module, Inserting [17](#page-16-5) stacking ports [10](#page-9-19) Stacking Ports, Connecting [25](#page-24-12) stacking S-Series switches [25](#page-24-16) stack-unit priority command [25](#page-24-9) stack-unit provision command [25](#page-24-10) stack-unit renumber command [25](#page-24-11) Status indicator LEDs [11](#page-10-7) status information, S25P [11](#page-10-9) status panel LEDs [9](#page-8-16), [15,](#page-14-4) [28](#page-27-4) storage guidelines [15](#page-14-7) Storing Components [15](#page-14-8) straight-through cable [29](#page-28-12) support contacts [40](#page-39-2) swapping transceivers [32](#page-31-7) Swapping Units in a Stack [24](#page-23-2) switch priority command [24](#page-23-8) switch recycling [36](#page-35-3) switch renumber command [24](#page-23-9)

System Logs chapters [14](#page-13-15) System Status [11](#page-10-13)

## **T**

Table of Contents [3](#page-2-0) Tabletop Installation [19](#page-18-7) Technical Assistance Center (TAC), contacting [39](#page-38-4) temperature acceptable ambient range [33](#page-32-19) fans and ventilation [14](#page-13-8) relative humidity [15](#page-14-9) storage [15](#page-14-9) temperature warning message [14](#page-13-16) temperature, operating [33](#page-32-20) temperature, storage [33](#page-32-21) terminal server [29](#page-28-13) terminal settings, console [30](#page-29-3) Thermal Output, Maximum [33](#page-32-13) Tools Required [16](#page-15-3) topology cascade [25](#page-24-17) ring [25](#page-24-18)

## **V**

ventilation [14](#page-13-17) Vibration [33](#page-32-22) voltage [34](#page-33-9)

## **W**

Warning [6](#page-5-3) AC Power Supply [6](#page-5-0) DC Power Supply [6](#page-5-2) WEEE [37,](#page-36-3) [38](#page-37-0) Weight [33](#page-32-23) width of chassis [33](#page-32-24)

# **X**

XFP Installation [32](#page-31-9) XFP LINK/ACT [9,](#page-8-5) [15](#page-14-4) XFP Port LED [11](#page-10-14) XFP ports [10](#page-9-20) XFP transceivers, removing and replacing [32](#page-31-7)